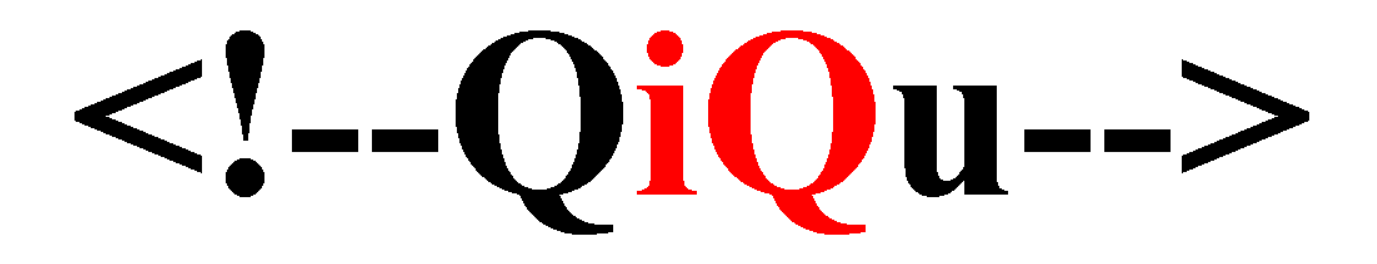

**The QiQu Tutorial**

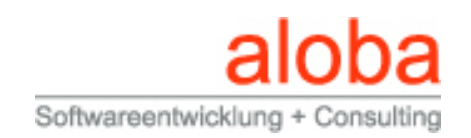

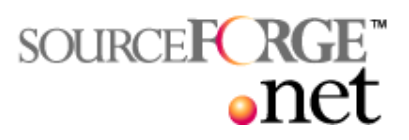

# **Table of Contents**

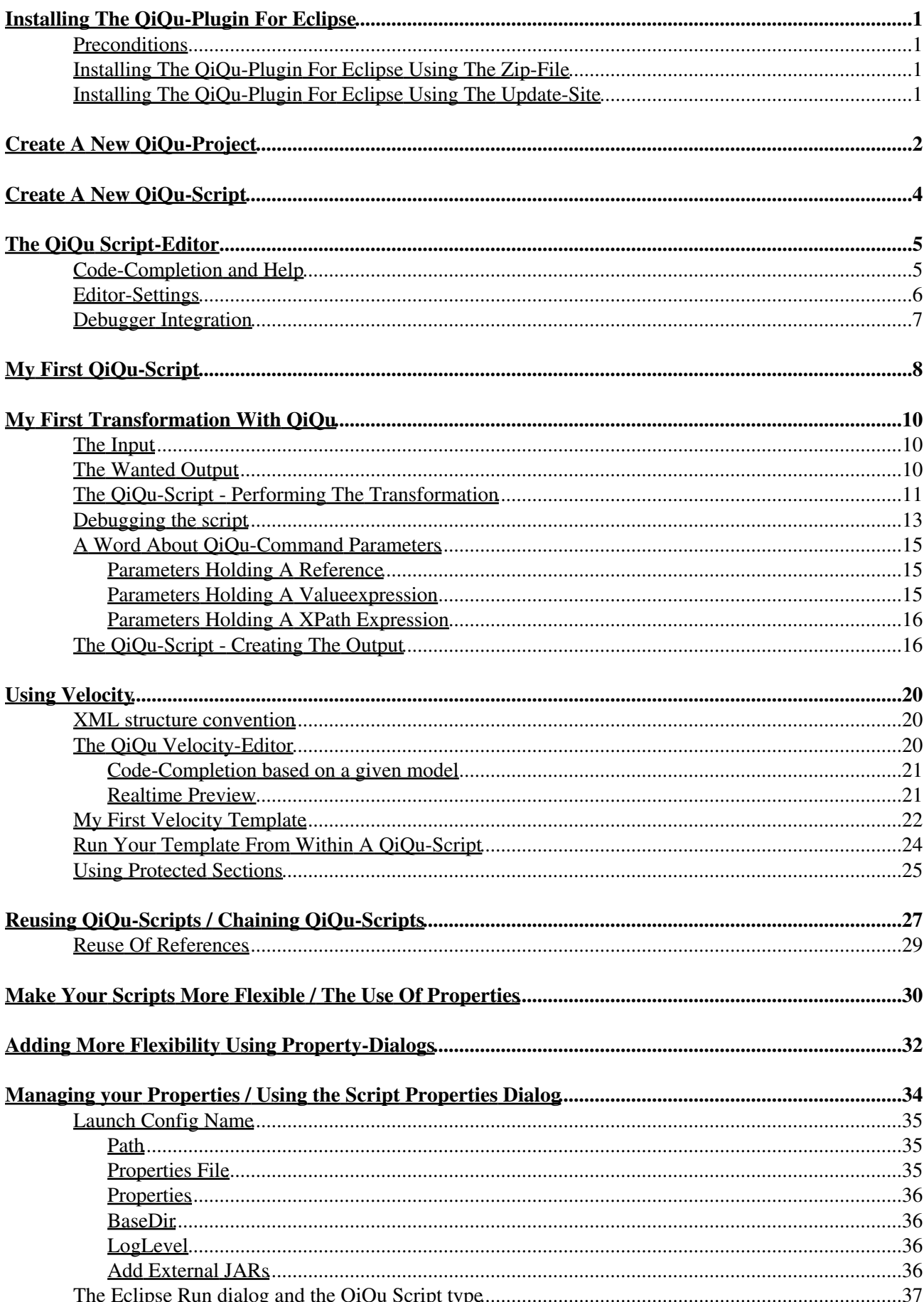

# **Table of Contents**

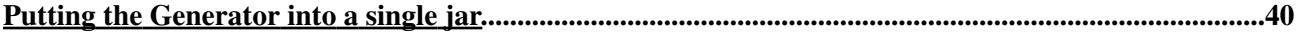

# <span id="page-3-0"></span>**Installing The QiQu-Plugin For Eclipse**

## <span id="page-3-1"></span>**Preconditions**

To be able to work through the examples in this tutorial (this is to create and run QiQu-Scripts with the QiQu-Plugin for Eclipse) you need to have the following installed:

- Java 1.4.2 (<http://java.sun.com/j2se/1.4.2/download.html>) JRE would be enough
- Eclipse 3.x.x (<http://download.eclipse.org/eclipse/downloads/index.php>)

*Please note: If you only want to run QiQu-Scripts, you only need:*

- *Java 1.4.x ( [http://java.sun.com/j2se/1.4.2/download.html\)](http://java.sun.com/j2se/1.4.2/download.html) JRE would be enough*
- *QiQu-Runtime (generator-run.jar)*

*Also you needn't to write your QiQu-Scripts with the QiQu-Plugin/QiQu Script-Editor - any texteditor would do perfectly well... but without any assistance of course*

### <span id="page-3-2"></span>**Installing The QiQu-Plugin For Eclipse Using The Zip-File**

You can download the zip-file from here, save it to disk and unzip it into the root-folder of eclipse.

### <span id="page-3-3"></span>**Installing The QiQu-Plugin For Eclipse Using The Update-Site**

You can also download (and later update you installation) by using the Eclipse update feature.

- Select Help  $\gg$  Software Updates  $\gg$  Find and Install... in the Eclipse menu.
- Select the option "Search for new features to install" and click the "Next >" button.
- In the next dialog click the button "New Remote Site..."; Enter "QiQu" in the field "Name:" and "http://www.aloba.ch/qiqu/update/" in the field "URL:" - then click the button "OK".
- In the list "Sites to include in search:" tick the checkbox of the newly created entry "QiQu" and click " $Next >$ ".
- In the next dialog, tick the checkbox for the QiQu feature in the list "Select the features to install:" and click "Next >".
- In the next dialog, select the option "I accept the terms in the license agreements" and click "Next >".
- In the next dialog click "Finish". You will be prompted a message, saying that the feature is unsigned - just ignore that message and click "Install" - the QiQu-Plugin will be installed.
- At the end of the installation, you well be prompted a message, saying it would be better to do a restart of Eclipse - click "Yes" to restart.

# <span id="page-4-0"></span>**Create A New QiQu-Project**

To create a new QiQu-Project, select File >> New >> Project... in the Eclipse menu.

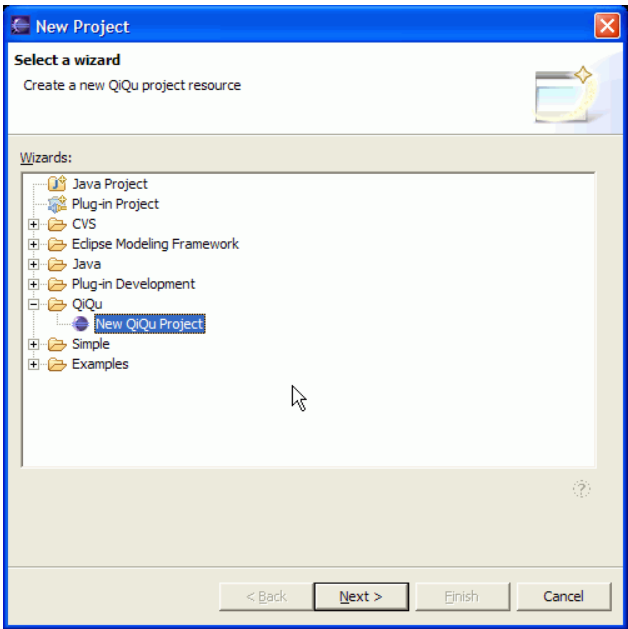

In the list of wizards select QiQu and then "New QiQu Project", then click "Next >".

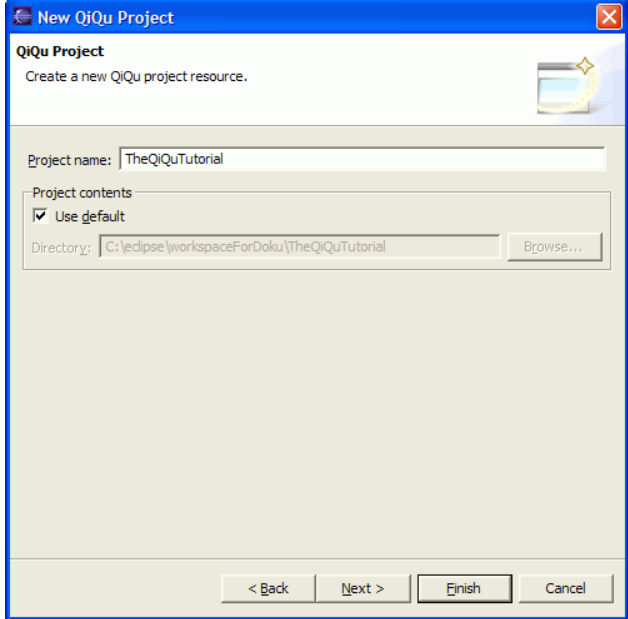

Enter the name of your project and its location, click "Next >".

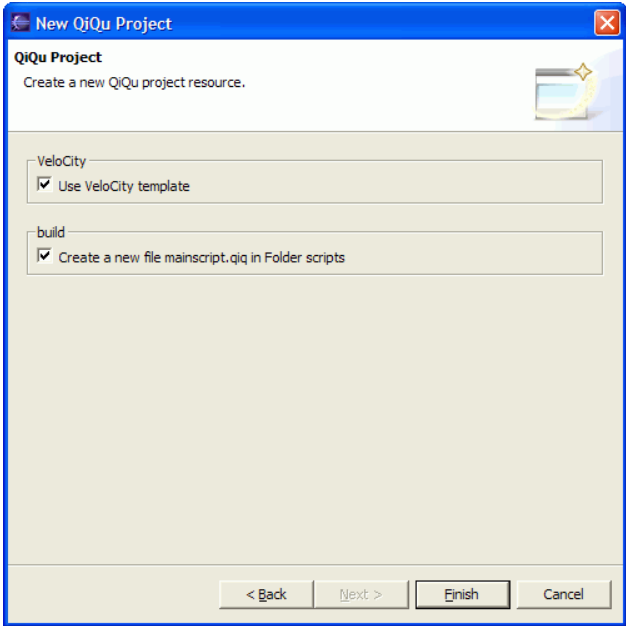

If you tick the checkbox "Use VeloCity template", the wizard will create a (additional) folder named "velocity" that's what we want... If you tick the checkbox "Create a new file mainscript.qiq in Folder scripts" an empty QiQu-Script file named "mainscript.qiq" would be created in the folder "scripts" - we don't want to do this for the moment...

Click "Finish" to complete the creation of your project.

*Please note: You do not have to create a QiQu-Project to be able to create and/or run QiQu-Scripts (you can create and run them also in other project-types - i.e. Java-Projects), nor is the folder-structure created by the wizard mandatory - in our examples, though, the default folder-structure is used.*

## <span id="page-6-0"></span>**Create A New QiQu-Script**

To create a new QiQu-Script, select File >> New >> Other... in the Eclipse menu. In the lost of wizards select QiQu and then "New QiQu Script File", then click "Next". Enter the location and the name of the file ('scripts/script01.qiq') and click "Finish".

*Please note: For the QiQu Eclipse-Plugin being able to recognize your file as QiQu-Script and provide the respective features (i.e. to provide additional action-entries in the popup menu for the file, opening the correct editor etc.) your file must have the extension ".qiq"!*

## <span id="page-7-0"></span>**The QiQu Script-Editor**

Before we start writing our first QiQu-Script let's have a look at the Editor that will support your task.

## <span id="page-7-1"></span>**Code-Completion and Help**

Entering a "<" within your script will automatically open a code-completion popup containing all the available QiQu-Commands.

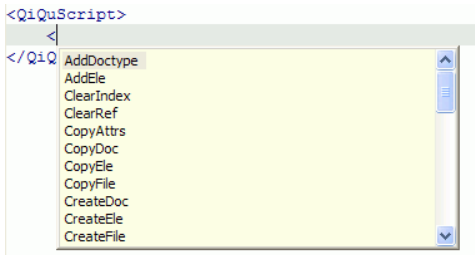

Select a QiQu-Command in the list an press "Enter". The selected QiQu-Command is added to your script. Now "Ctrl + Space" again.

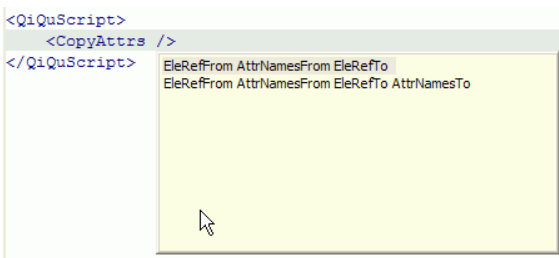

Another code completion popup is opened containing all possible parameter combinations for this command. Select a combination from the list and press "Enter" - the selected parameter-combination is added to your script.

Now move your mouse-pointer to the name of the command in your script and wait a second - a tool tip containing more information about the command is displayed. You can check this behaviour also for command parameters and functions.

You can press "Ctrl + Space" anywhere within your script and you will get code-completion assistance available for the actual area/part - just try it out.

The QiQu-Editor also can show you problems in the code of your QiQu-Script. At the left side of the Edtior-Window, you can sometimes see different markers/icons indicating a problem.

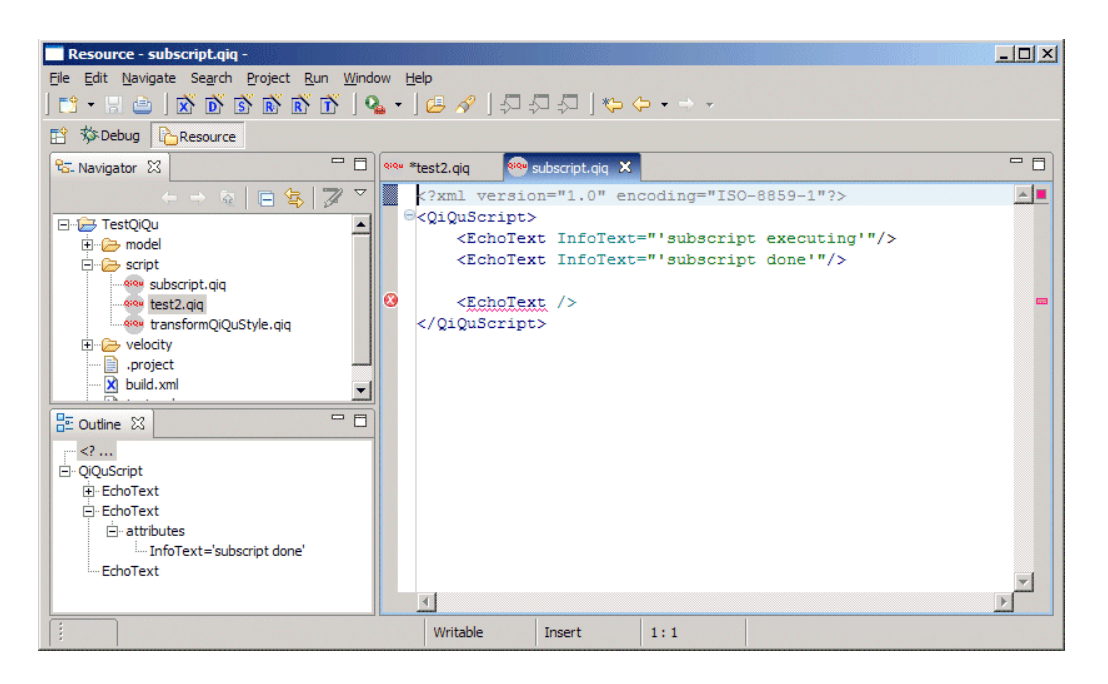

Just move your mouse-pointer over the icon and wait a second - the respective message will be displayed in a tool tip.

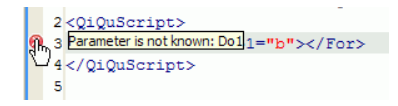

### <span id="page-8-0"></span>**Editor-Settings**

Normally, all files with the extension ".qiq" should open automatically in the QiQu Script-Editor. If not, probably the settings for the file extension is missing.

• Select Window >> Preferences in the Eclipse menu. In the tree-view on the left of the dialog you select "Workbench" and then "File Associations".

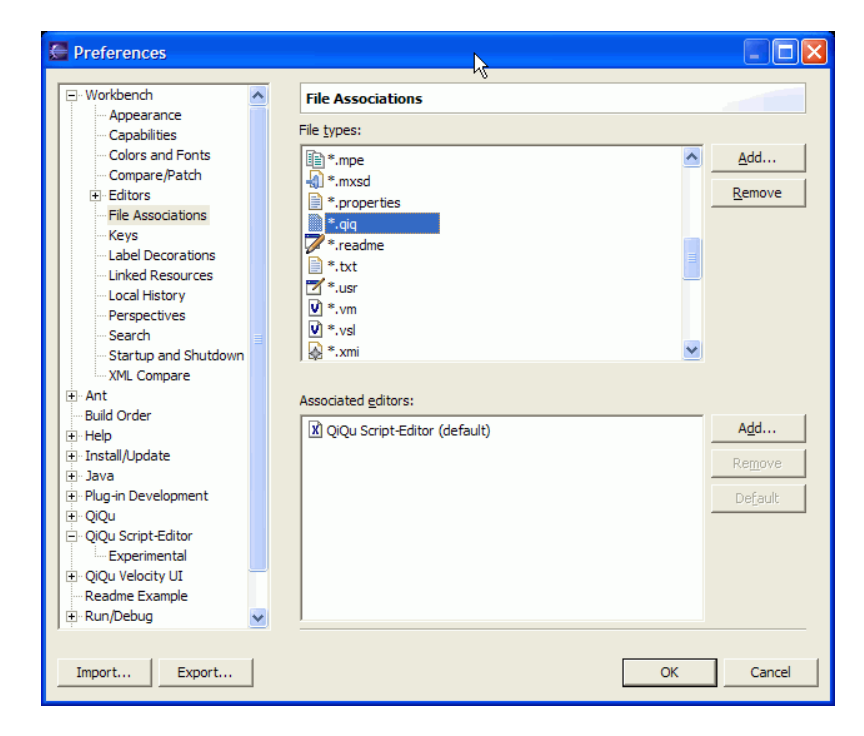

- Browse the list "File types:" if there is already an entry "\*.qiq". If not, click the "Add..." button right to the file-types list. Enter "\*.qiq" in the field "File type:" - click "OK".
- Make sure the entry "\*.qiq" is selected in the file-types list. Click the "Add..." button right to the list "Associated editors:".
- Make sure the option "Internal Editors" is selected then select the entry "QiQu Script-Editor" in the list and click "OK". The QiQu Script-Editor is added to the associated-editors list.
- Make sure that the entry "QiQu Script-Editor" has the extension "(default)" if not, select the entry and click the button "Default".
- Click "OK" to close the preferences dialog.

#### <span id="page-9-0"></span>**Debugger Integration**

Debugging of QiQu scripts is completely integrated in the Eclipse Debugger. You will learn more about debugging of QiQu scripts, after you have written your first script. For now, just feel comfortable by knowing that you will be able to debug your scripts.

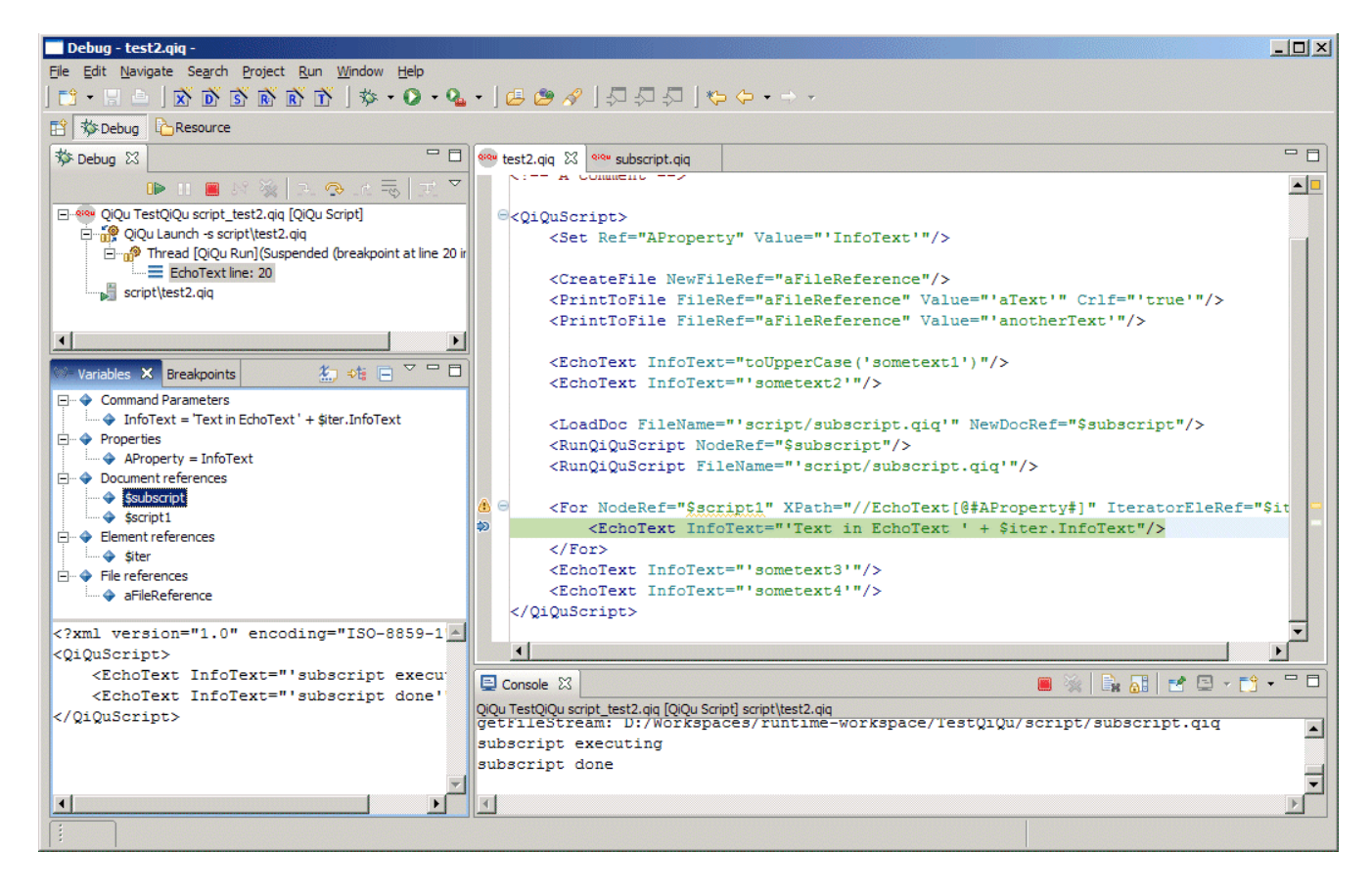

# <span id="page-10-0"></span>**My First QiQu-Script**

Let's have a first look at the QiQu-Script-Language. We create a script which only prints out the famous text 'Hello World' to the console.

Create a new QiQu-Script named "script01.qiq" in the folder "script" - the QiQu Script-Editor should open:

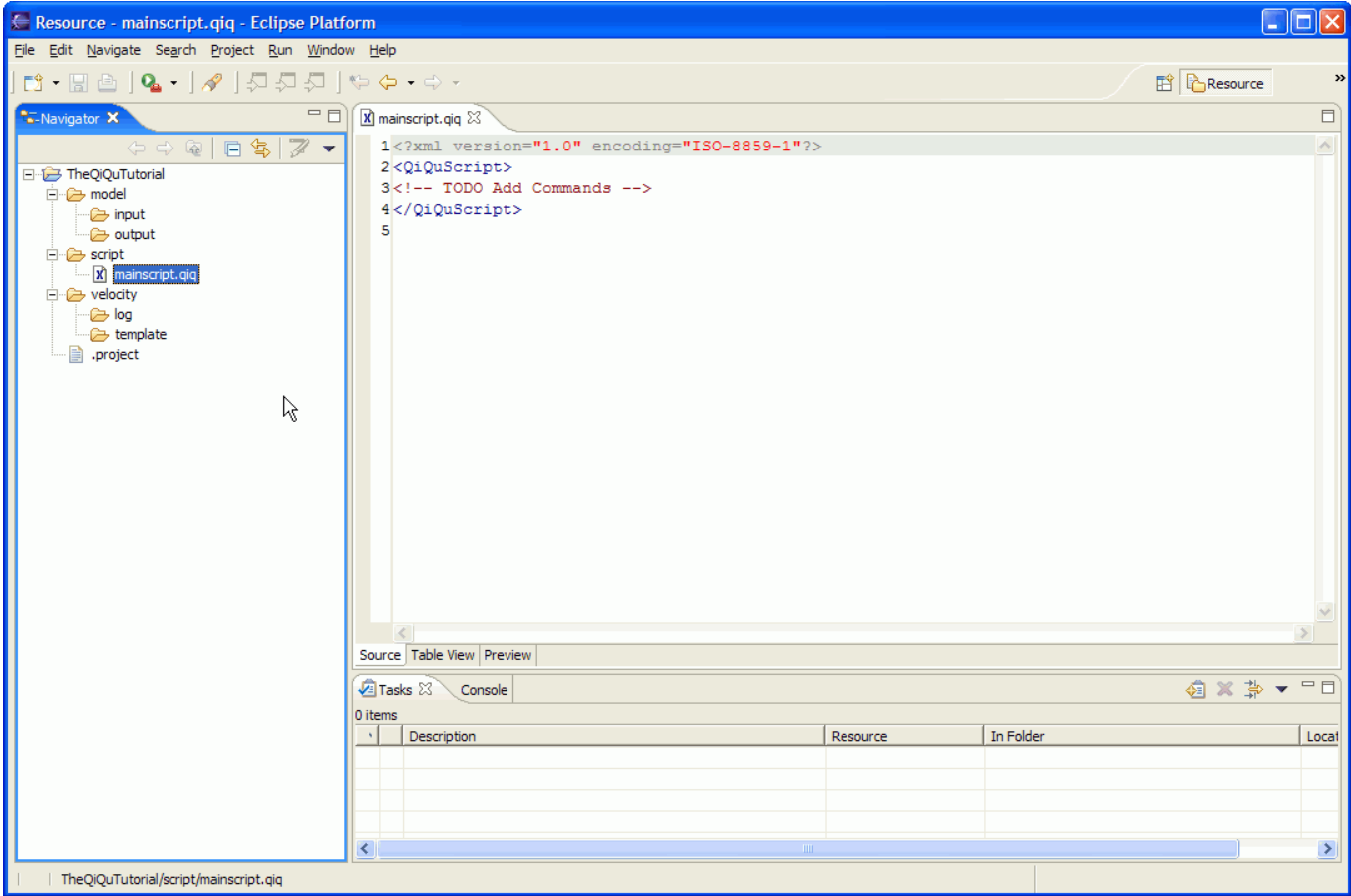

Write the following code:

```
<?xml version="1.0" encoding="ISO-8859-1"?>
<QiQuScript> 
  <EchoText InfoText="'Hello World'"/> 
</QiQuScript>
```
As you can see, the QiQu-Script-Language is written in XML. Each QiQu-Command is defined as XML element, it's parameters are defined as attributes.

In our example you see the QiQu-Command <EchoText> with the parameter "InfoText" containing the value 'Hello World'. This command will print out the Text "Hello World" to the console and/or into a log file (make sure the text is enclosed by "'"!! (correct format: InfoText="'Hello World'")

*Please note: The root-element of each QiQu-Script mustbe the QiQu-Command <QiQuScript> - as shown in the example.*

Now save your first QiQu-Script.

To run your script, select the file in the Navigator - open the context-menu (2 nd mouse-button) and select Run As->QiQu Script

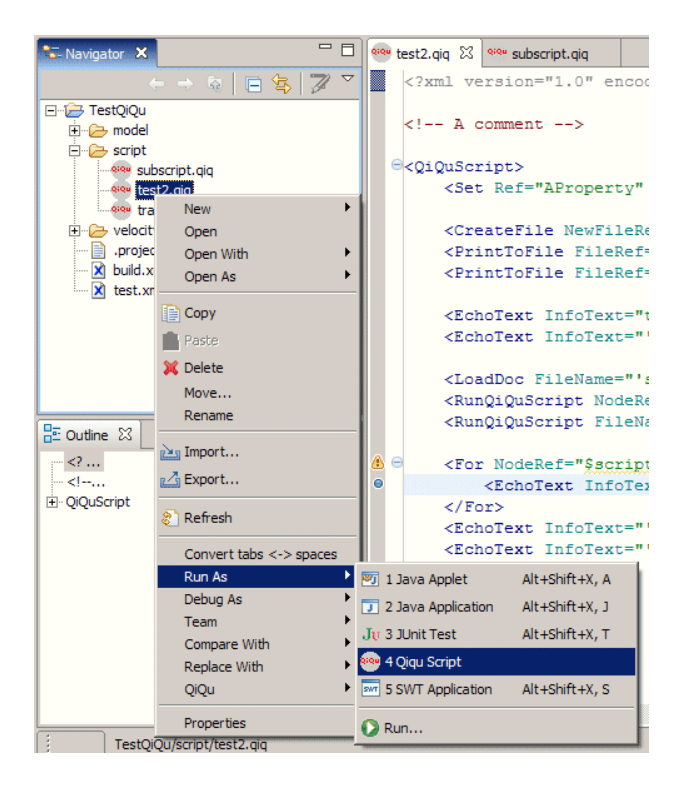

You can also select the Run As entry from context-menu of the editor itself.

Now watch the output in the console-view.

Congratulations! You just finished your first QiQu-Task!

Well this was quite easy, wasn't it? But now let's go to a more complex sample...

## <span id="page-12-0"></span>**My First Transformation With QiQu**

Now we want to perform the first real transformation. Inside this chapert, we will also see what the debugger can do for us.

### <span id="page-12-1"></span>**The Input**

As input we have to create the following XML file "inputmodel01.xml" in the folder "model/input" - use File >> New >> File in the Eclipse menu (don't worry, a XMI example will follow later):

```
<beanlist> 
    <bean name= " ABean" package="ch.aloba.qiqu.helloWorld.beans"> 
       <propertylist> 
          <property name="firstProperty" type="java.lang.String"/> 
          <property name="secondProperty" type="java.lang.String"/> 
       </propertylist> 
    </bean> 
    <bean name="AnotherBean" package="ch.aloba.qiqu.helloWorld.beans">
       <propertylist> 
          <property name="myProperty" type="java.lang.String"/> 
          <property name="yourProperty" type="java.lang.String"/> 
       </propertylist> 
    </bean> 
</beanlist>
```
Of course - if you wish you can add more <br/>bean> and <property> elements.

#### <span id="page-12-2"></span>**The Wanted Output**

We want to transform each  $\alpha$  bean below element into a Java bean.

The respective source code for each Java class should look as follows:

```
/* 
  * Created by QiQu Bean Generator 
  * Date 11.01.06
  */ 
package ch.aloba.qiqu.helloWorld.beans
/** 
  * Bean Class ABean. 
  */ 
public class ABean
{ 
   /* m_firstProperty */ 
   private java.lang.String
m_firstProperty = null; 
   /* m_secondProperty */ 
   private java.lang.String
m_secondProperty = null; 
   /** 
    * Default Constructor. 
    */ 
   public ABean() 
   { 
   } 
   /** 
    * @return m_firstProperty
```
My First Transformation With QiQu 10 and 10 and 10 and 10 and 10 and 10 and 10 and 10 and 10 and 10 and 10 and 10 and 10 and 10 and 10 and 10 and 10 and 10 and 10 and 10 and 10 and 10 and 10 and 10 and 10 and 10 and 10 and

```
 */ 
   public java.lang.String
getFirstProperty() 
   { 
     return m_firstProperty; 
   } 
   /** 
    * @param firstProperty
    */ 
   public void setFirstProperty(java.lang.String firstProperty) 
   { 
     m_firstProperty = firstProperty; 
   } 
   /** 
    * @return m_secondProperty
    */ 
   public java.lang.StringgetSecondProperty() 
   { 
     return m_secondProperty; 
   } 
   /** 
    * @param secondProperty
    */ 
   public void setSecondProperty(java.lang.String secondProperty) 
   { 
     m_secondProperty = secondProperty; 
   } 
}
```
All the variable parts in the code are marked *italic bold*.

If you compare the wanted output with the input, you find out that most of the information is already in the input model.

What we have to do is to add the creation date and the names for the getter and setter methods (first letter in upper-case).

### <span id="page-13-0"></span>**The QiQu-Script - Performing The Transformation**

So let's write the according QiQu-Script: Create a new QiQu-Script named "script02.qiq".

The main task of a QiQu-Script is to transform the input-model (XML) into an output-model (XML) which then can be used for further tasks.

To perform this transformation there are basically two possible ways:

- create a completely new output-model
- enhance/enrich the input-model

If the structure of input- and output-model is very similar, as in our example, the second way is easier.

In our example we have to perform the following steps:

- 1. Load the input-model
- 2. Add an attribute "date" containing the actual date to each <br/>bean> element.
- 3. Add an attribute "getsetName" to each <attribute> element and set its value to the value of the attribute "name"; the first letter is set to upper case.

The Wanted Output 11 and 2008 to 2008 and 2008 to 2008 and 2008 and 2008 and 2008 and 2008 and 2008 and 2008 and 2008 and 2008 and 2008 and 2008 and 2008 and 2008 and 2008 and 2008 and 2008 and 2008 and 2008 and 2008 and 2

4. Save the output-model.

Fill the following code into your "script02.qiq":

```
<?xml version="1.0" encoding="ISO-8859-1"?> 
<QiQuScript> 
    <LoadDoc FileName="'model/input/inputmodel01.xml'" NewDocRef="$inModel"/> 
     <For NodeRef="$inModel" XPath="//bean" IteratorEleRef="$lbean"> 
      <Set Ref="$lbean.date" Value="dateString('dd.MM.yy')"/> 
    \langleFor\rangle <For NodeRef="$inModel" XPath="//property" IteratorEleRef="$lprop">
        <Set Ref="$lprop.methName" Value="toFirstUpperCase($lprop.name)"/> 
    \langleFor\rangle <SaveDoc FileName="'model/output/outputmodel01.xml'" 
        DocRef="$inModel" Encoding="'ISO-8859-1'"/>
```
</QiQuScript>

Let's have a closer look at the commands we used:

- The root element of our QiQu-Script, again, is the QiQu-Command <QiQuScript>.
	- With the command <LoadDoc> we load the XML file. ♦ The parameter "FileName" contains the path and name of the file. The parameter "NewDocRef" contains the name under which this document can be accessed in the later commands (\$inModel) in our script - it's like a variable.
	- The command <For> performs a loop over certain elements and for each element found, the ♦ (sub-) commands embraced by the <For> command are executed. The parameter "NodeRef" contains the name of the reference over which we want to perform the loop (\$inModel - we just defined it before). The Parameter XPath contains a XPath statement (XPath is a language to select elements out of a XML structure - for more information see [the w3c-spec](http://www.w3.org/TR/xpath) or [the w3schools.com tutorial](http://www.w3schools.com/xpath/default.asp)),

we use it to select the wanted elements (in the example we are looking for all  $\triangle$ bean elements.

The parameter "IteratorEleRef" contains the name under which the found element can be accessed in the later commands (\$bean), it's content changes with each iteration in the loop.

The command <Set> sets the value of an element. ◊

The parameter "Ref" contains the name of the reference to the element - if it does not exist it will be created (in our example "\$lbean.date" means the attribute "date" of the <bean> element referenced by \$lbean.

The parameter "Value" contains the value to be set. In our example it contains not a string, but (the result of) a QiQu-Function; the function dateString('dd.MM.yy') will return the current date in the given string format.

The next <For> command, again, performs a loop over certain elements and for each element ♦ found, the (sub-) commands embraced by the <For> command are executed. The parameter "NodeRef" contains the name of the reference over which we want to perform the loop (again we perform the loop over our \$inModel). The Parameter XPath contains the XPath statement, this time we are searching for all <property> elements. The parameter "IteratorEleRef" contains the name under which the found element can be accessed in the later commands (\$lprop), it's content changes with each iteration in the loop. The command <Set> sets the value of an element. ◊ The parameter "Ref" contains the name of the reference to the element - if it does not exist it will be created (in our example "\$lprop.methName" means the attribute "methName" of the <property> element referenced by \$lprop. The parameter "Value" contains the value to be set. In our example it contains not a string, but (the result of) a QiQu-Function; the function toFirstUpperCase(\$lprop.name) will return the value of the attribute "name" of the <property> element referenced by \$lprop - it's first letter will be set to upper case. The command <SaveDoc> will save a XML document to disc. ♦ The parameter "FileName" contains the path and name of the file. The parameter "DocRef" contains the name of the reference to the XML document we want to save in the file - we will save the modified \$inModel.

The parameter "Encoding" contains the XML encoding - this will be included in the header of the XML file.

Save your script.

To run the script, select Run as->QiQu script from the context-menu of the Navigation view or from the context-menu of the QiQu Script editor itself.

Now have a look at the file " outputmodel01.xml" that was created in the folder " model/output".

## <span id="page-15-0"></span>**Debugging the script**

In order to debug your script, you have to do two things: activate breakpoints and start the script in debug mode. A breakpoint can be activated either by selecting the "Toggle Breakpoint" entry in the context-menu of the editor's marker bar (on the left side of the editor), by positio the insertion cursorinaline and then press Ctrl+Shift+B or to double-click in the editor's marker bar on the line you want the breakpoint defined.

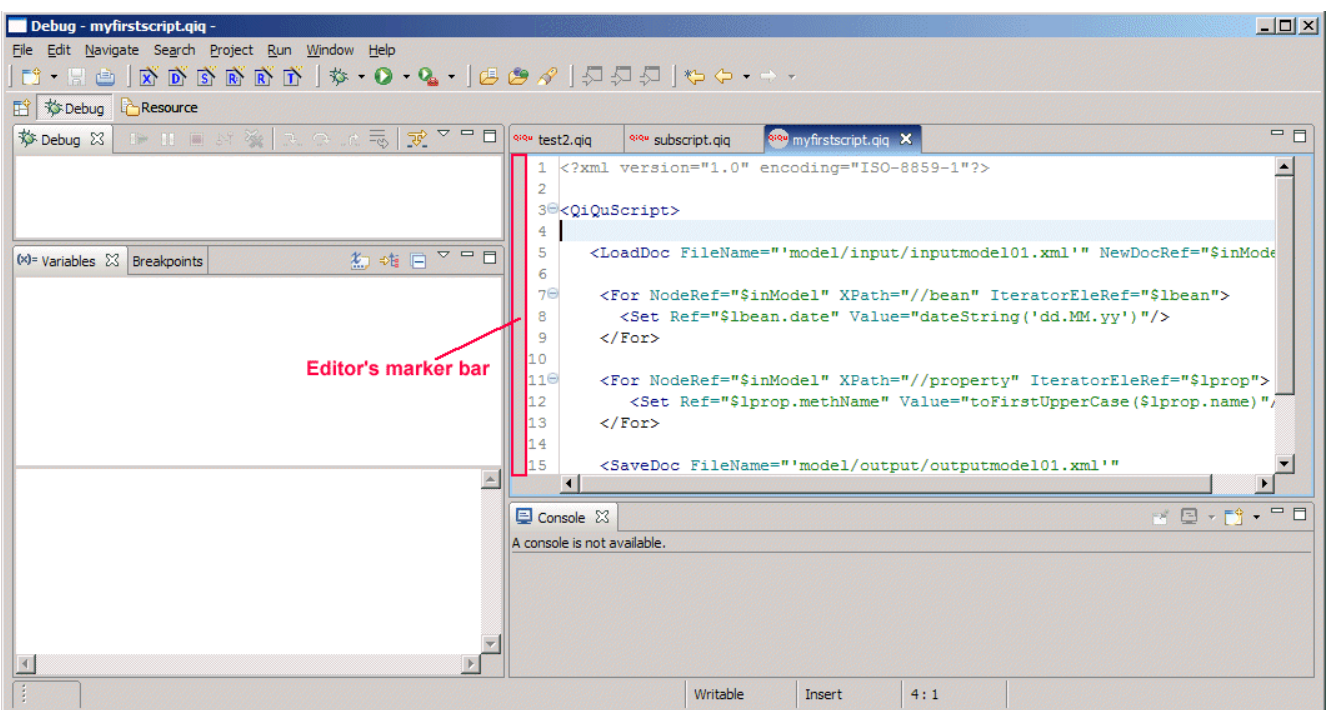

In order to debug a script, you have to choose Debug as->QiQu Script from the context-menu of the Navigation view or from the context-menu of the QiQu Script editor itself.

So, create a breakpoint on the first Set command (line 8), start the script in debug mode and switch to the debug perspecitve. You should be seeing now something like this:

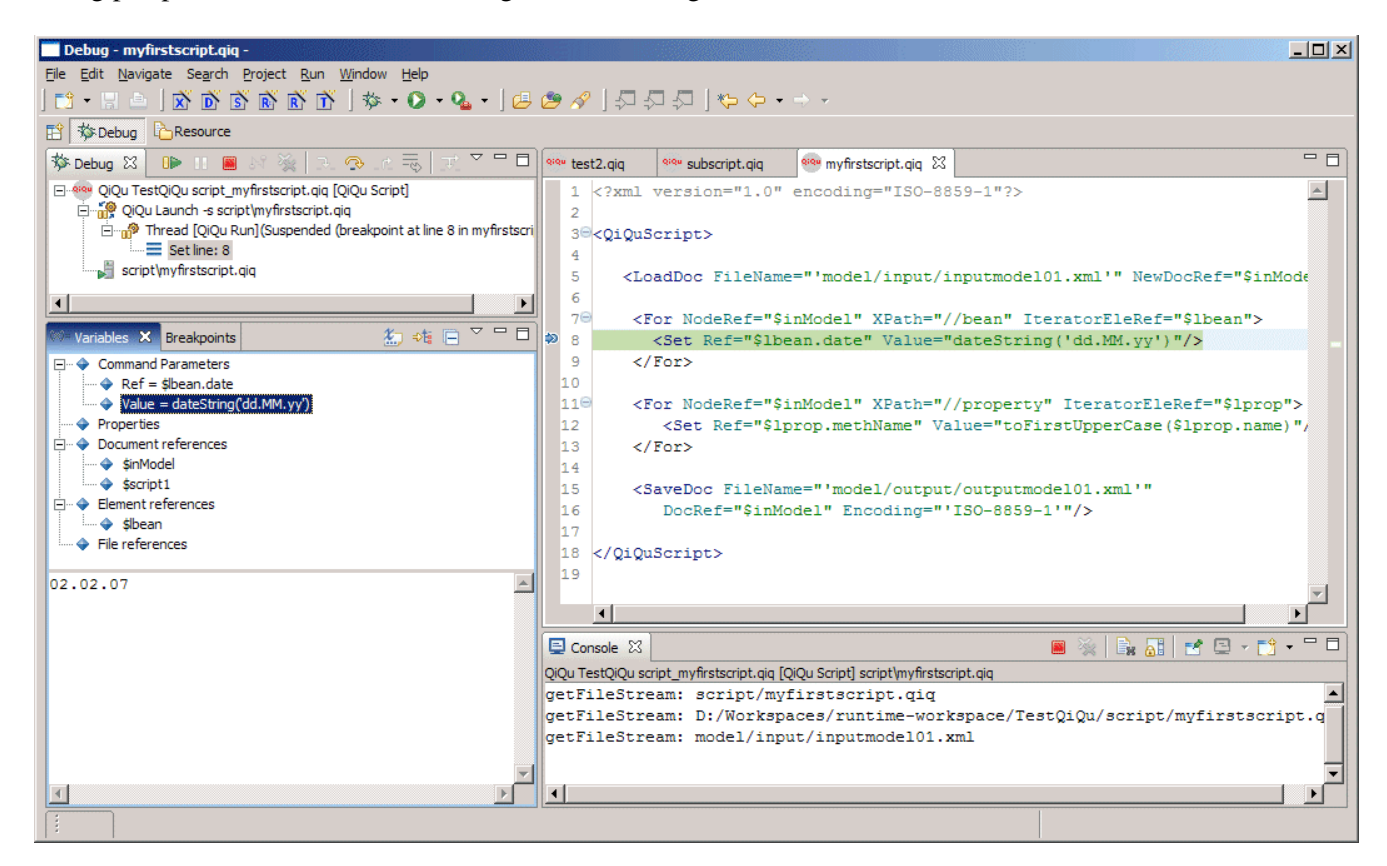

In the Variables view, you'll notice a couple of information. It is actually grouped in five parts. The first part are the command parameters of the currently active command. In our case, this is the first Set command which actually has 2 parameters. In the picture above, you can see that the Value parameter is selected. And as a matter of fact, in the detail part of the variables few, you see, that the actual expression

"dateString('dd.MM.yy')" is evaluated and displays the current date.

The second group displays the known properties. Since we don't have any defined in our script, this one is empty.

The next group are the known xml-document references. '\$inModel' was actually loaded by the LoadDoc command. Go an select it in the variables view. You will see, that the detail part of the Variables view displays now the complete xml-document. The second entry in there '\$script2' is an internal reference which is created by QiQu itself. It contains the script which is running. Select it, and you will see the script not only in the editor, but also in the detail part of the Variables view.

Followed by the document references is the group with the element references. This contains only the \$lbean reference, which is the iterator reference of the enclosing For command. Again, if you select this entry, you will see the complete element in the detail part of the Variables view.

The last group contains the known File references. Since we didn't define any, this one is empty.

You can step through the script by pressing F6 or run to the next breakpoint by F8. Alternatively, you can also use the appropriate Toolbar buttons on the Debug view.

### <span id="page-17-0"></span>**A Word About QiQu-Command Parameters**

Maybe a bit early - but let's have a few words about the different types of parameters a QiQu-Command can have.

You remember: A QiQu-Command is defined as XML-element and its parameters are defined as XML-attributes. Therefore the correct Syntax for a QiQu-Command parameter is ParameterName="*value*". The *value* and its format depends on the type of parameter...

There are basically 3 types of parameters:

#### <span id="page-17-1"></span>**Parameters Holding A Reference**

References are like variables - they are placeholders for some value. There are two types of references:

- References to XML documents, XML elements and attributes, files etc. (you could also say "a structure") - use the prefix "\$" to identify them.
- Reference to properties a property contains some plain text (i.e. to substitute a file-name) use no prefix to identify them

Samples:

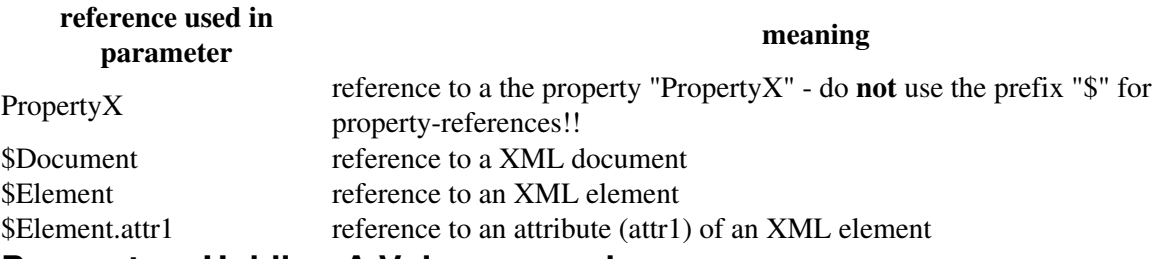

#### <span id="page-17-2"></span>**Parameters Holding A Valueexpression**

A valueexpression returns plain text, defining a file-name, a value to be set into an attribute etc. To build the valueexpression you can use text, properties QiQu-Functions or values of referenced elements.

Samples:

For these samples we assume that we have

- a property named PropertyXY containing the text: "out there"
- an reference \$Element to a xml element with the following structure: <person name="Duck" firstName="Donald"/>

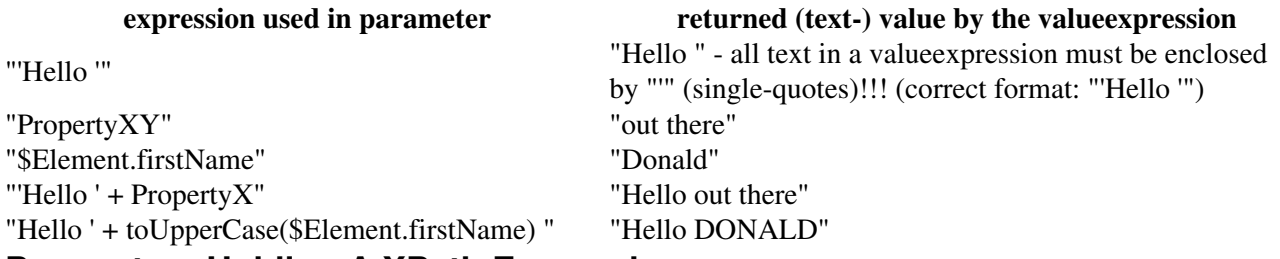

#### <span id="page-18-0"></span>**Parameters Holding A XPath Expression**

A XPath expression is used to navigate in a XML-model (you can compare it with a SQL-statement for a database). It is used to retrieve elements from a XML-model.

Inside the XPath expression you can also use QiQu references. QiQu references inside a XPath expression must be enclosed by "#" and if its value shall be used as text it must be enclosed by "'" (single-quotes) as well.

Samples:

For these samples we assume that we have

- a property named "PName" containing the text: "John"
- a property named "PElementName" containing the text: "Person"
- an reference \$Element to a xml element with the following structure: <person name="Duck" firstName="Donald"/>

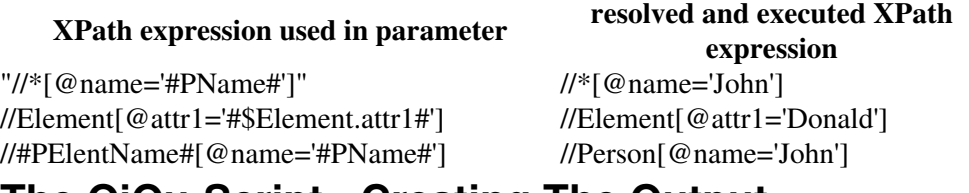

## <span id="page-18-1"></span>**The QiQu-Script - Creating The Output**

Well, so far we only have created the new structure of the XML-file. So what we have to to is create the output as described.

For the moment we are using only QiQu-Commands to produce the output - if you feel this is a bit clumsy: An example using Velocity will follow...

We create a new QiQu-Script "script03.qiq":

```
<?xml version="1.0" encoding="ISO-8859-1"?>
  <QiQuScript> 
    <LoadDoc FileName="'model/input/inputmodel01.xml'" NewDocRef="$inModel"/> 
    <For NodeRef="$inModel" XPath="//bean" IteratorEleRef="$lbean"> 
      <Set Ref="$lbean.date" Value="dateString('dd.MM.yy')"/> 
      <For NodeRef="$lbean" XPath="./propertylist/property" IteratorEleRef="$lprop"> 
       <Set Ref="$lprop.methName" Value="toFirstUpperCase($lprop.name)"/> 
     \langleFor\rangle\langleFor>
```

```
 <For NodeRef="$inModel" XPath="//bean" IteratorEleRef="$lbean"> 
    \langle !-- creating the file -->
     <CreateFile NewFileRef="$lfile"/> 
    \langle!-- creating the class header -->
     <PrintToFile FileRef="$lfile" Value="'/*'"/> 
     <PrintToFile FileRef="$lfile" Value="'* Created by QiQu Bean Generator'"/> 
     <PrintToFile FileRef="$lfile" Value="'* Date ' + $lbean.date"/> 
     <PrintToFile FileRef="$lfile" Value="'*/'"/> 
     <PrintToFile FileRef="$lfile" Value="'package ' + $lbean.package"/> 
     <PrintToFile FileRef="$lfile" Value="''"/> 
     <PrintToFile FileRef="$lfile" Value="'/**'"/> 
     <PrintToFile FileRef="$lfile" Value="'* Bean Class ' + $lbean.name + '.'"/> 
     <PrintToFile FileRef="$lfile" Value="'*/'"/> 
     <PrintToFile FileRef="$lfile" Value="'public class ' + $lbean.name"/> 
     <PrintToFile FileRef="$lfile" Value="'{'"/> 
     <!-- creating the attributes --> 
     <For NodeRef="$lbean" XPath="./propertylist/property" IteratorEleRef="$lprop"> 
         <PrintToFile FileRef="$lfile" Value="''"/> 
         <PrintToFile FileRef="$lfile" Value="' /* m_' + $lprop.name + ' */'"/> 
 <PrintToFile FileRef="$lfile" Value="' private ' + $lprop.type 
 + ' m_' + $lprop.name + ' = null' + ';'"/> 
    \langleFor> <!-- creating the constructor --> 
     <PrintToFile FileRef="$lfile" Value="''"/> 
     <PrintToFile FileRef="$lfile" Value="' /**'"/> 
     <PrintToFile FileRef="$lfile" Value="' * Default Constructor.'"/> 
     <PrintToFile FileRef="$lfile" Value="' */'"/> 
     <PrintToFile FileRef="$lfile" Value="' public ' + $lbean.name + '()'"/> 
     <PrintToFile FileRef="$lfile" Value="' {'"/> 
     <PrintToFile FileRef="$lfile" Value="' }'"/> 
     <!-- creating the getters and setters --> 
      <For NodeRef="$lbean" XPath="./propertylist/property" IteratorEleRef="$lprop"> 
       <!-- the getter method --> 
       <PrintToFile FileRef="$lfile" Value="''"/> 
       <PrintToFile FileRef="$lfile" Value="' /**'"/> 
       <PrintToFile FileRef="$lfile" Value="' * @return m_' + $lprop.name"/> 
       <PrintToFile FileRef="$lfile" Value="' */'"/> 
       <PrintToFile FileRef="$lfile" Value="' public ' + $lprop.type 
                     + ' get' + $lprop.methName + '()'"/> 
       <PrintToFile FileRef="$lfile" Value="' {'"/> 
       <PrintToFile FileRef="$lfile" Value="' return m_' + $lprop.name + ';'"/> 
       <PrintToFile FileRef="$lfile" Value="' }'"/> 
       <PrintToFile FileRef="$lfile" Value="''"/> 
       <!-- the setter method --> 
       <PrintToFile FileRef="$lfile" Value="' /**'"/> 
        <PrintToFile FileRef="$lfile" Value="' * @param ' + $lprop.name"/> 
       <PrintToFile FileRef="$lfile" Value="' */'"/> 
       <PrintToFile FileRef="$lfile" Value="' public void set' + $lprop.methName 
                    + '(' + $lprop.type + ' ' + $lprop.name + ')'"/> 
       <PrintToFile FileRef="$lfile" Value="' {'"/> 
       <PrintToFile FileRef="$lfile" Value="' m_' + $lprop.name 
                    + ' = ' + $lprop.name + ';'"/> 
       <PrintToFile FileRef="$lfile" Value="' }'"/> 
    \langleFor\rangle <!-- closing the class --> 
     <PrintToFile FileRef="$lfile" Value="''"/> 
     <PrintToFile FileRef="$lfile" Value="'}'"/> 
     <PrintToFile FileRef="$lfile" Value="''"/> 
     <!-- saving the .java file --> 
     <SaveFile FileName="'model/output/' + $lbean.name + '.java'" FileRef="$lfile"/> 
  \langleFor>
```
</QiQuScript>

Let's have a closer look at the first section:

*(Why not using your debugger knowledge and see what happens when reading tho following explanations?)*

```
<LoadDoc FileName="'model/input/inputmodel01.xml'" NewDocRef="$inModel"/> 
  <For NodeRef="$inModel" XPath="//bean" IteratorEleRef="$lbean"> 
    <Set Ref="$lbean.date" Value="dateString('dd.MM.yy')"/> 
    <For NodeRef="$lbean" XPath="./propertylist/property" IteratorEleRef="$lprop"> 
           <Set Ref="$lprop.methName" Value="toFirstUpperCase($lprop.name)"/> 
   \langleFor\rangle\langleFor>
```
As a matter of fact, we do exactly the same as in "script02.qiq" - just with a bit more "style".

- We load the input OK, that's nothing new...
- Now we do the whole transformation task in just one <For> loop, containing an inner <For> loop. The outer <For> command is actually exactly the same as our first <For> loop in "script02.qiq"
- The inner <For> loop is only executed for each found \$lbean it does the same as our second <For> loop in "script02.qiq".

The only thing we have to do is to adapt the statement in the "XPath" parameter of the inner <For> command. It's value is now "./propertylist/property" which means we search for all <property> elements within the element <propertylist> of the actual \$lbean (which is a <br/> <br/>sean> element

*Please note: The combination of QiQu-Command and XPath statements is very powerful. To get most out of it, you should be more familiar with XPath, though. For more information about XPath, see [the w3c-spec](http://www.w3.org/TR/xpath) or [the w3schools.com tutorial](http://www.w3schools.com/xpath/default.asp) .*

We don't save the output-model to disk this time - it's not necessary.

So now let's have a look at the second part of our script:

```
<For NodeRef="$inModel" XPath="//bean" IteratorEleRef="$lbean">
   <!-- creating the file -->
   <CreateFile NewFileRef="$lfile"/>
   <!-- creating the class header -->
   <PrintToFile FileRef="$lfile" Value="'/*'"/>
   <PrintToFile FileRef="$lfile" Value="'* Created by QiQu Bean Generator'"/>
   <PrintToFile FileRef="$lfile" Value="'* Date ' + $lbean.date"/>
   <PrintToFile FileRef="$lfile" Value="'*/'"/>
   <PrintToFile FileRef="$lfile" Value="'package ' + $lbean.package"/>
```
We create the wanted output as described in chapter ?? directly from within our QiQu-Script, without using any other tool - like a template engine.

• With the <For> command, we perform a loop over all <br/> <br/>bean> elements of our (modified) model.

The <CreateFile> command creates a new File (or rather a StringBuffer to write on) - it is not ♦ written to disk yet...

```
The parameter "NewFileRef" contains the name of the reference under which the new file
will be accessible ($lfile).
```
• The command <PrintToFile> is used to write information into this file. The parameter "FileRef" contains the name of the reference to the file we want to write (\$lfile).

The parameter "Value" contains the string we want to write. As you can see, we can use references to the actual element to retrieve the respective information (i.e. \$lbean.date, \$lbean.package)

 $\bullet$  etc...

```
 <!-- saving the .java file --> 
   <SaveFile FileName="'model/output/' + $lbean.name + '.java'" 
           FileRef="$lfile"/> 
\langleFor>
```
• With the <SaveFile> command, we finally save all in to a file to disk. Since this is done <br/>bean> by <br/>bean>, we are creating separate file for each one of them.

Save your script, run it and have a look at the generated ".java" files located in the 'model/output' folder (make sure refresh the contents shown in your workspace - select the project, open the context menu and click "Refresh").

# <span id="page-22-0"></span>**Using Velocity**

Instead of writing the output directly from within a QiQu-Script - as we have in "script03.qiq", you can also use Velocity. QiQu has a tight integration of Velocity and there is also an editor for Velocity templates included in the QiQu-Plugin.

You should be aware, though, that using Velocity means that you also need a basic understanding of the Velocity template-/macro language.

You find out more about Velocity on <http://jakarta.apache.org/velocity>.

You will find out that Velocity is very powerful. But be careful using all those features - we recommend not to put a lot of logic into the Velocity templates; put the transformation logic in your QiQu-Scripts and use Velocity as a pure template-engine. If you do so, as a nice side-effect, your Velocity templates will be simple, so that they almost look like the output you want to generate.

Deciding for or against the use of Velocity is mainly a matter of "gusto" - you can do it either way (you could also use some other template-engine and create a new QiQu-Command to run it).

#### <span id="page-22-1"></span>**XML structure convention**

You have to follow one rule when creating your xml-documents. If you can have several childelements of the same name, they must be grouped under one elementen with the same name and the ending "list" (written with lower case letters).

For instance, let's assume, you have a document containing several class elements and every class element itself can have several attribut entries. The correct way to structure your document would be:

```
 <classlist>
   <class name="class1">
       <attributlist>
               <attribut name="attr1ofClass1"/>
               <attribut name="attr2ofClass1"/>
       </attributlist>
   </class>
   <class name="class2">
       <attributlist>
               <attribut name="attr1ofClass2"/>
               <attribut name="attr2ofClass2"/>
       </attributlist>
   </class>
 <classlist>
```
Please note: if you do not follow this rule, the code assist and the preview of the QiQu Velocity-Editor won't work. And hence, the generation at all will fail.

### <span id="page-22-2"></span>**The QiQu Velocity-Editor**

To support you writing Velocity templates, the QiQu Eclipse-Plugin contains a template editor.

The QiQu Velocity-Editor is an extension of "Veloedit" ( [http://veloedit.sourceforge.net/](http://sourceforge.net/veloedit)).

The most important extensions are:

#### <span id="page-23-0"></span>**Code-Completion based on a given model**

You can identify the model which shall be used as input for the template. Based on this model, the QiQu Velocity-Editor will provide code-completion assistance.

To provide the editor a input model perform the following steps:

- Open a Velocity template file in the QiQu Velocity-Editor
- Select the XML file containing the correct structure you want to use for your template in the Navigator, open the context menu and select "Velocity Editor" >> "Provide in Context".
- In the dialog that opens, leave the field "ContextName" as it is (it should contain "model" which is the default name we use with QiQu). In the field "XPath" enter a correct XPath statement to define which part of the model shall be used - if the complete model is used, you can put a "\*". Considering our "beanlist" example, you could select the file "inputmodel01.xml" in the navigator or package explorer view and choose the "Provide in Context" action. If you enter "//bean[1]" in the dialog, the first bean entry will be used in order to provide code assist and as data for the preview.

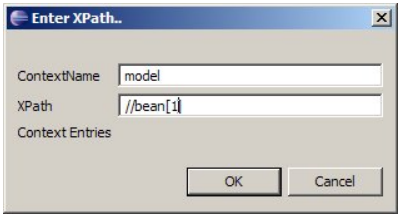

If you need to provide just one entry to the velocity context, you can directly use the RunVelocity-command. The XML-node that is provided in the parameter "NodeRef" will be available in the velocity template under the name '\$model'. However, if it should be necessary to add several xml-elements to the velocity context simply use the VelocityContextPut command. The parameter "ContextName" defines the name under which the entry will be available in the template.

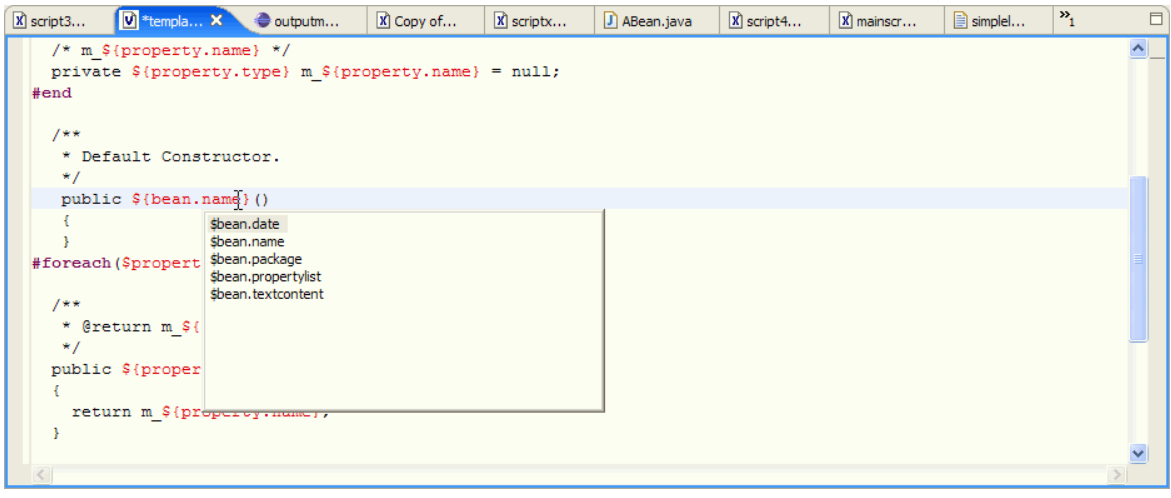

#### <span id="page-23-1"></span>**Realtime Preview**

If you have provided an input model, you can perform a realtime preview. And if we say realtime preview, we mean it. As soon as you type, the preview will adapt automatically.

Any place in the editor-window open the context menu and select "Preview as Text". A new Text-Editor will open containing the generated output.

If you select the entry "Preview type specific" the QiQu Velocity Editor will try to open a type specific editor. The type is evaluated base on the file ending. The naming convention is as follows: "filename.[type].vm". For example, "javaVelocityTemplate.java.vm". When creating a type specific preview, the QiQu Velocity Editor transfers a text-stream to the editor, not a file. Unfortunately, some editors to need a file in order to work.

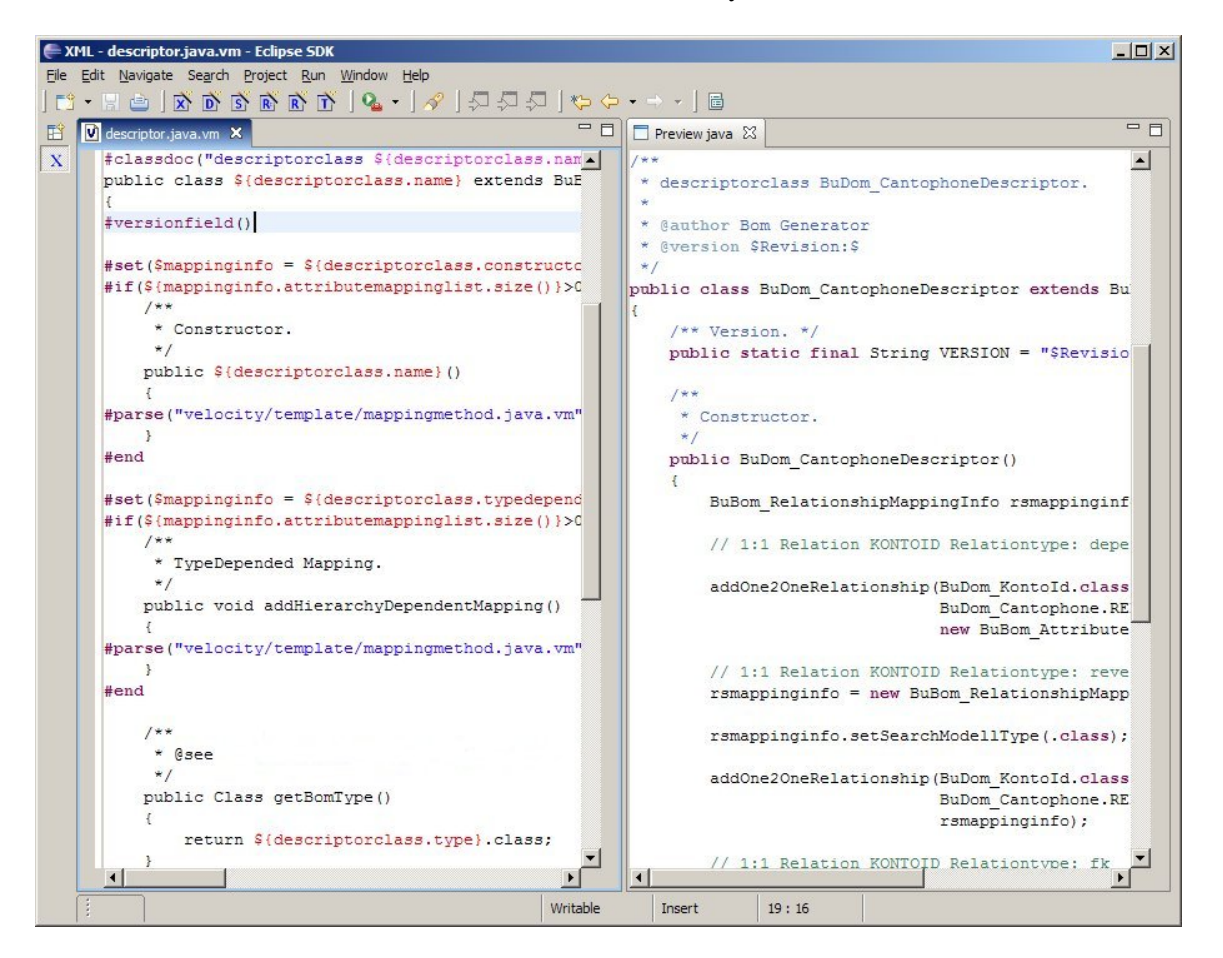

### <span id="page-24-0"></span>**My First Velocity Template**

For our first Velocity template we will use the wanted output we described before as a starting point.

Create a new file named template01.vm in the "/velocity/template" folder. Open it and copy the following content in the file:

```
/* 
  * Created by QiQu Bean Generator 
  * Date 11.01.06
  */ 
package ch.aloba.qiqu.helloWorld.beans
/** 
  * Bean Class ABean. 
  */ 
public class ABean
{ 
   /* m_firstProperty */ 
  private java.lang.String m_firstProperty = null; 
   /* m_secondProperty */ 
   private java.lang.String m_secondProperty = null; 
   /** 
    * Default Constructor.
```

```
 */ 
   public ABean() 
   { 
   } 
   /** 
   * @return m_firstProperty
   */ 
   public java.lang.String getFirstProperty() 
   { 
     return m_firstProperty; 
   } 
   /** 
    * @param firstProperty
    */ 
  public void setFirstProperty(java.lang.String firstProperty) 
   { 
     m_firstProperty = firstProperty; 
   } 
   /** 
    * @return m_secondProperty
    */ 
  public java.lang.String getSecondProperty() 
\{ return m_secondProperty; 
   } 
   /** 
    * @param secondProperty
    */ 
  public void setSecondProperty(java.lang.String secondProperty) 
   { 
     m_secondProperty = secondProperty; 
   }
```
Remember - all the parts in *bold italic* are those we need to be able to fill dynamically.

- Leave the editor containing your "template01.vm" open.
- In the Navigator select the XML file we created earlier "model/output/output1.xml". Open the context popup and select "Velocity Editor" >> "Provide in Context".
- In the dialog that opens, leave the field "ContextName" as it is (it should contain "model" which is the default name we use with QiQu). In the field "XPath" enter the value "//bean[1]" - this means the first <bean> element found in the XML model.

*Please note: With the last steps you just told the Velocity editor which structure will be input for the template - you don't really need to do this to be able to write Velocity templates and to run the from within a QiQu-Script. The only reason to do this is to better profit of the functionalities provided by the QiQu Velocity-Editor.*

Go back to your "template01.vm" and complete its content as follows:

```
#set($bean=$model) 
/* 
 * Created by QiQu Bean Generator
```
#### My First Velocity Template 23

}

```
 * Date ${bean.date} 
  */
package ${bean.package} 
/** 
  * Bean Class ${bean.name}. 
  */ 
public class ${bean.name} 
{ 
#foreach($property in ${bean.propertylist}) 
   /* m_${property.name} */ 
   private ${property.type} m_${property.name} = null; 
#end 
   /** 
    * Default Constructor. 
    */ 
   public ${bean.name}() 
\left\{\begin{array}{c}1\end{array}\right\} } 
   #foreach($property in ${bean.propertylist}) 
   /** 
   * @return m_${property.name} 
    */ 
   public ${property.type} get${property.methName}() 
   { 
     return m_${property.name}; 
   } 
   /** 
    * @param ${property.name} 
    */ 
   public void set${property.methName}(${property.type} ${property.name}) 
   { 
      m_${property.name} = ${property.name}; 
    } 
   #end 
}
```
What have we done? All entries starting with "#" are Velocity commands. All entries starting with "\$" are references to the model (that's the model we just provided as context).

- The #Set command sets a reference/variable for further use in the template we are setting a reference named \$bean which contains our model (the model is represented by \$model)
- Then we can already start using content of our referenced model as we have done with \${bean.name} or \${bean.package}
- Further down in the file you se the first #foreach command. The #foreach command performs a loop over the selected elements - here for each  $\langle$ property $\rangle$  element in the  $\langle$ propertylist $\rangle$  element of the actual <bean> (referenced by \$bean). The #foreach command must end with an #end command - all between is executed/produced for each found element.

### <span id="page-26-0"></span>**Run Your Template From Within A QiQu-Script**

Create a new QiQu-Script named "script04.qiq"

```
<?xml version="1.0" encoding="ISO-8859-1"?> 
<QiQuScript> 
   <LoadDoc FileName="'model/input/inputmodel01.xml'" NewDocRef="$inModel"/> 
   <For NodeRef="$inModel" XPath="//bean" IteratorEleRef="$lbean"> 
     <Set Ref="$lbean.date" Value="dateString('dd.MM.yy')"/> 
     <For NodeRef="$lbean" XPath="./propertylist/property" IteratorEleRef="$lprop"> 
     <Set Ref="$lprop.methName" Value="toFirstUpperCase($lprop.name)"/> 
  \langle/For\rangle\langleFor\rangle<For NodeRef="$inModel" XPath="//bean" IteratorEleRef="$lbean"> 
   <RunVelocity NodeRef="$lbean" TemplateFileName="'velocity/template/template01.vm'" 
       OutputFileName="'model/output/velocity/' + $lbean.name +'.java'"/> 
\langleFor\rangle</QiQuScript>
```
The first part is identical with the one in "script03.qiq" - we perform the model transformation.

The only things we need to do now:

- We perform a loop over the modified model with the <For> command each found <br/>bean> element will be hold in the reference \$lbean defined in the parameter "IteratorEleRef".
	- For each  $\leq$  bean  $\geq$  element found we use the command

◊ <RunVelocity> to merge its content with the Velocity template. The parameter "NodeRef" contains the reference to the XML structure we are passing to Velocity (\$lbean). The parameter "TemplateFileName" contains the path and name of the Velocity template to use. The parameter "OutputFileName" contains the path and name of each .java file to be created

Save your script, run it and watch the output generated into the folder "model/output/velocity".

If you compare the output created with "script03.qiq" and "script04.qiq" they should be identical.

### <span id="page-27-0"></span>**Using Protected Sections**

According to the defined overwrite mode in the RunVelocity command, protected sections will not be overwritten. This is done the following way:

- 1. The command RunVelocity checks if there the file already exists.
- 2. If the file does exist and if the file is not write protected, then the defined overwrite rule will apply. If the mode "overwrite" is defined, the existing file will be overwritten. If the mode "keep" was defined, the existing file won't be touched. If the mode "keepPS" was defined, the command will read all protected setions from the file.
- 3. The file will be completely newly generated.
- 4. If protecte sections were read, the will now be inserted in the new file.

The start of a protected section is identified by the string "QiQuPS Start [name]" and the ending is defined by

"QiQuPS End [name]". Every protected section in a file must have a unique name in the file. Protected sections cannot be nested or crossed. Every protected section must be "closed" by an appropriate end tag. If this rules are not followed, an exception will be thrown.

The following template shows how protected sections are defined:

```
#set($bean=$model) 
/* 
 * Created by QiQu Bean Generator 
  * Date ${bean.date} 
  */
package ${bean.package} 
/** 
  * Bean Class ${bean.name}. 
  */ 
public class ${bean.name} 
{ 
   /** 
   * Default Constructor. 
   */ 
  public ${bean.name}() 
   { 
   } 
   #foreach($property in ${bean.propertylist}) 
   /** 
   * @return m_${property.name} 
    */ 
  public ${property.type} get${property.methName}() 
   { 
     $property.type retVal = null;
     // QiQuPS Start get${property.methName}
     // TODO: implement logic
    retVal = ... // QiQuPS End get${property.methName}
     return retVal; 
   } 
   /** 
    * @param ${property.name} 
    */ 
  public void set${property.methName}(${property.type} ${property.name}) 
   { 
     // QiQuPS Start set${property.methName}
     // TODO: implement logic
     // QiQuPS End set${property.methName} 
  \lambda #end 
}
```
Despite the fact that there is the possibility to define protected sections, we do not recommend to use it. Generally, mixing generated and hand-written code is a bad idea. First, it often influence users in the way, that they do not use the generator, because the don't have trust that their manual written code won't be touched. Second, there are couple of issues to have such mixed files under source control.

## <span id="page-29-0"></span>**Reusing QiQu-Scripts / Chaining QiQu-Scripts**

Lets have a look again at our "script03.qiq". Besides the fact that maybe the section creating our ".java" files is less "wysiwyg" than the Velocity template we just created (we discussed this issue already) it has another disadvantage:

The logic of transforming input-model to output-model and the formatting of the output (the ".java" files) is done in one single script. This is not a good idea - separating these tasks into different scripts is more flexible for the future.

With QiQu you have the possibility to reuse QiQu-Scripts and "chain them together".

Let's see how this is done.

We take our "script03.qiq" as a starting point. Create a new QiQu-Script "script05.qiq" and copy/paste the first part from "script03.qiq":

```
<?xml version="1.0" encoding="ISO-8859-1"?> 
<QiQuScript> 
   <LoadDoc FileName="'model/input/inputmodel01.xml'" NewDocRef="$inModel"/> 
   <For NodeRef="$inModel" XPath="//bean" IteratorEleRef="$lbean"> 
     <Set Ref="$lbean.date" Value="dateString('dd.MM.yy')"/> 
     <For NodeRef="$lbean" XPath="./propertylist/property" IteratorEleRef="$lprop"> 
     <Set Ref="$lprop.methName" Value="toFirstUpperCase($lprop.name)"/> 
   \langleFor\rangle\langleFor>
</QiQuScript>
```
As you can see - it contains only the transformation task.

Now create another QiQu-Script "script06.qiq" and copy/paste the rest of "script03.qiq":

```
<?xml version="1.0" encoding="ISO-8859-1"?> 
<QiQuScript> 
   <For NodeRef="$inModel" XPath="//bean" IteratorEleRef="$lbean"> 
     <!-- creating the file --> 
     <CreateFile NewFileRef="$lfile"/> 
     <!-- creating the class header --> 
     <PrintToFile FileRef="$lfile" Value="'/*'"/> 
     <PrintToFile FileRef="$lfile" Value="'* Created by QiQu Bean Generator'"/> 
     <PrintToFile FileRef="$lfile" Value="'* Date ' + $lbean.date"/> 
     <PrintToFile FileRef="$lfile" Value="'*/'"/> 
     <PrintToFile FileRef="$lfile" Value="'package ' + $lbean.package"/> 
     <PrintToFile FileRef="$lfile" Value="''"/> 
     <PrintToFile FileRef="$lfile" Value="'/**'"/> 
     <PrintToFile FileRef="$lfile" Value="'* Bean Class ' + $lbean.name + '.'"/> 
     <PrintToFile FileRef="$lfile" Value="'*/'"/> 
     <PrintToFile FileRef="$lfile" Value="'public class ' + $lbean.name"/> 
     <PrintToFile FileRef="$lfile" Value="'{'"/> 
     <!-- creating the attributes --> 
     <For NodeRef="$lbean" XPath="./propertylist/property" IteratorEleRef="$lprop"> 
       <PrintToFile FileRef="$lfile" Value="''"/> 
       <PrintToFile FileRef="$lfile" Value="' /* m_' + $lprop.name + ' */'"/>
```

```
 <PrintToFile FileRef="$lfile" Value="' private ' + $lprop.type 
              + ' m_' + $lprop.name + ' = null' + ';'"/>
  2/T\langle!-- creating the constructor -->
   <PrintToFile FileRef="$lfile" Value="''"/> 
   <PrintToFile FileRef="$lfile" Value="' /**'"/> 
   <PrintToFile FileRef="$lfile" Value="' * Default Constructor.'"/> 
   <PrintToFile FileRef="$lfile" Value="' */'"/> 
   <PrintToFile FileRef="$lfile" Value="' public ' + $lbean.name + '()'"/> 
   <PrintToFile FileRef="$lfile" Value="' {'"/> 
   <PrintToFile FileRef="$lfile" Value="' }'"/> 
   <!-- creating the getters and setters --> 
   <For NodeRef="$lbean" XPath="./propertylist/property" IteratorEleRef="$lprop"> 
     <!-- the getter method --> 
    <PrintToFile FileRef="$lfile" Value="''"/> 
    <PrintToFile FileRef="$lfile" Value="' /**'"/> 
     <PrintToFile FileRef="$lfile" Value="' * @return m_' + $lprop.name"/> 
    <PrintToFile FileRef="$lfile" Value="' */'"/> 
     <PrintToFile FileRef="$lfile" Value="' public ' + $lprop.type 
               + ' get' + $lprop.methName + '()'"/> 
     <PrintToFile FileRef="$lfile" Value="' {'"/> 
     <PrintToFile FileRef="$lfile" Value="' return m_' + $lprop.name + ';'"/> 
     <PrintToFile FileRef="$lfile" Value="' }'"/> 
     <PrintToFile FileRef="$lfile" Value="''"/> 
     <!-- the setter method --> 
    <PrintToFile FileRef="$lfile" Value="' /**'"/> 
    <PrintToFile FileRef="$lfile" Value="' * @param ' + $lprop.name"/> 
     <PrintToFile FileRef="$lfile" Value="' */'"/> 
    <PrintToFile FileRef="$lfile" Value="' public void set' + $lprop.methName 
               + '(' + $lprop.type + ' ' + $lprop.name + ')'"/> 
     <PrintToFile FileRef="$lfile" Value="' {'"/> 
     <PrintToFile FileRef="$lfile" Value="' m_' + $lprop.name 
              + ' = ' + $lprop.name + ';'"/> 
    <PrintToFile FileRef="$lfile" Value="' }'"/> 
  \langleFor>
   <!-- closing the class --> 
   <PrintToFile FileRef="$lfile" Value="''"/> 
   <PrintToFile FileRef="$lfile" Value="'}'"/> 
   <PrintToFile FileRef="$lfile" Value="''"/> 
  <!-- saving the .java file --> 
   <SaveFile FileName="'model/output/' + $lbean.name + '.java'" FileRef="$lfile"/> 
\langleFor>
```

```
 </QiQuScript>
```
This script contains only the formatting part.

Now we have to "chain" the two scripts together. Create a new QiQu-Script "script07.qiq" as follows:

```
<?xml version="1.0" encoding="ISO-8859-1"?>
<QiQuScript>
   <LoadDoc FileName="'script/script05.qiq'" NewDocRef="$script1"/>
   <RunQiQuScript NodeRef="$script1"/>
   <LoadDoc FileName="'script/script06.qiq'" NewDocRef="$script2"/>
   <RunQiQuScript NodeRef="$script2"/>
</QiQuScript>
```
What are we doing here?

- With the first <LoadDoc> we are loading our first QiQu-Script yes, that's the same command as we used for loading our model... it's all XML.... The parameter "FileName" contains the path and name of the file to load. The parameter "NewDocRef" contains the name of the reference under which the script will be accessible.
- The command <RunQiQuScript> actually runs the script. The parameter "NodeRef" contains the reference to the script we just loaded.
- ... and the same for the second script.

Actually from QiQu version 1.0.0, there is no need to call LoadDoc in advance. Simply use RunQiQuSript FileName="'...'" to get the same result.

#### <span id="page-31-0"></span>**Reuse Of References**

If you have a closer look at the last scripts we just created, you might have noticed, that we never saved the outputmodel anywhere. How is that possible? The reason the scripts work correctly is that references live for the entire running-cycle of a script. If you are chaining scripts, the live-cycle of each of them starts when it is executed with the command <RunQiQuScript> and it ends when all the scripts are finished.

In our example, the reference \$inModel is defined in "script05.qiq" but is still available for "script06.qiq".

This feature is often useful, but can also cause you trouble. Remember that behind the reference is a - real - XML-model, which can be quite big and consume a lot of memory.

If you are sure you do not need a reference anymore, it might be a good idea to remove it again. You can do this by using the <ClearRef> command.

## <span id="page-32-0"></span>**Make Your Scripts More Flexible / The Use Of Properties**

Even though we can reuse our scripts now, if we have a closer look at them - still we can not be fully satisfied. The QiQu-Scripts as well as the Velocity template are still to static and not convenient for multiple/more flexible use i.e:

- The filenames of the input-model is hard-coded
- The prefix for the instance-variables of the Java classes in the Velocity template is hard-coded ("m\_")

Let's change that! The magic word is "properties"...

Create a new (ordinary) file in the folder "script" named "script08.properties":

```
#the name of the input file
Input=model/input/inputmodel01.xml
```
What did we do? We have defined a property named "Input" holding the name of the file containing the input-model.

Now make a copy of "script05.qiq", name it "script08.qiq" and change it as follows:

```
<?xml version="1.0" encoding="ISO-8859-1"?> 
<QiQuScript> 
   <LoadDoc FileName="Input" NewDocRef="$inModel"/> 
   <For NodeRef="$inModel" XPath="//bean" IteratorEleRef="$lbean"> 
     <Set Ref="$lbean.date" Value="dateString('dd.MM.yy')"/> 
     <For NodeRef="$lbean" XPath="./propertylist/property" IteratorEleRef="$lprop"> 
      <Set Ref="$lprop.methName" Value="toFirstUpperCase($lprop.name)"/> 
    \langle/For\rangle\langleFor>
  </QiQuScript>
```
The only thing we changed is the command <LoadDoc> - we changed the parameter "FileName" to just hold the name/reference of the property ("Input") instead of the concrete filename.

Now make a copy of "script07.qiq", name it "script09.qiq" and change it as follows:

```
<?xml version="1.0" encoding="ISO-8859-1"?> 
<QiQuScript> 
   <LoadPropFromFile FileName="'script/script08.properties'"/> 
   <LoadDoc FileName="'script/script08.qiq'" NewDocRef="$script1"/> 
   <RunQiQuScript NodeRef="$script1"/> 
   <LoadDoc FileName="'script/script06.qiq'" NewDocRef="$script2"/> 
   <RunQiQuScript NodeRef="$script2"/> 
</QiQuScript>
```
What did we do?

- The command <LoadPropFromFile> loads properties we have defined in a file. The parameter "FileName" contains the path and name of our properties file to load
- The we have to call our modified "script08.qiq" (instead of "script05.qiq" as before).

The rest of the script remains unchanged...

Save the file and run "script09.qiq".

Again - because the live-cycle of references can span multiple scripts, the property named "Input" (which is a reference - see A Word About QiQu-Command Parameters) is still available in "script08.qiq"; and the reference \$inModel - defined in "script08.qiq" is still available for "script06.qiq"

*Please note: it is a pure design question where to load the property-file. You can create one property-file for all of the scripts or for each individually; you can load each property file within the script it belongs to or in the "main" script... It's you who decides!*

*Please note: it is of course also possible to define properties with the help of QiQu-Commands. You could create a QiQu-Script containing only the definitions of your properties. This is done with the <Set>-Command (<Set Ref="Input" Value="'model/input/inputmodel01.xml'"/>). Instead of loading the properties-file with the <LoadPropFromFile>-Command, you would load the script with the <LoadDoc> and run it with the <RunQiQuScript>-Command...*

Of course we could add some more properties and also make the formatting script "script06.qiq" more flexible - i.e. to be able to choose the prefix for the instance-variables of the Java classes... maybe you can try it yourself...

## <span id="page-34-0"></span>**Adding More Flexibility Using Property-Dialogs**

Maybe you still feel that our solution is not flexible enough - you do not want to change a property-file each time before running your script.

Here is the solution: Use property-dialogs.

Create a new simple file in the "script" folder and name it "dialog01.xml":

```
<propertydialog title="Small Gui Example">
   <widgetlist name="scriptselection">
     <widget type="label"
       name="Select The Input Model"
       propertyname=""
        startvalue=""/>
     <widget type="file"
       name="Inputmodel:"
        propertyname="Input"
        startvalue=""
        helptext="Select file containing the input to be transformed">
    </widget>
  </widgetlist>
</propertydialog>
```
This XML file defines the content of a Dialog-Window - these are not QiQu-Commands - it's rather a defnition for simple GUI in XML...

- The root element must be <propertydialog>, the attribute "title" contains the title displayed in the Dialog-Window.
- A property-dialog contains a widgetlist.
- The widgetlist contains one or more <widget> elements. The attribute "type" defines its type (i.e. label, file(-chooser) etc.). The attribute "name" defines the name of the widget (for some widgets this is also the name displayed. The attribute "propertyname" defines the name of the property under which the widget will be accessible. The attribute "startvalue" defines a (possible) initial value for the widget. The attribute "helptext" defines a (possible) tool-tip helptext.

To use this dialog we will have to modify our script. Make a copy of "script09.qiq", name it "script10.qiq" and change it as follows:

```
<?xml version="1.0" encoding="ISO-8859-1"?> 
<QiQuScript> 
   <LoadDoc FileName="'script/dialog01.xml'" NewDocRef="$ldialog"/> 
    <ShowPropertyDialog GuiNodeRef="$ldialog" 
        PropFileName="'script/lastSavedValuesDialog01.xml'"/> 
    <If Condition="cancelbutton"> 
     <Exit /
```

```
\langle/If>
```

```
 <LoadDoc FileName="'script/script09.qiq'" NewDocRef="$script1"/> 
 <RunQiQuScript NodeRef="$script1"/> 
 <LoadDoc FileName="'script/script06.qiq'" NewDocRef="$script2"/> 
 <RunQiQuScript NodeRef="$script2"/>
```
</QiQuScript>

What did we do?

- We deleted the <LoadPropFromFile> command we don't need it anymore.
- Instead we load our dialog-definition file with the command <LoadDoc> yes, again it's just XML...

• The <ShowPopertyDialog> will open the dialog we just defined. The parameter "GuiNodeRef" contains the name of the reference under which our dialog will be accessible.

The parameter "PropFileName" contains the name of the file in which user entries will be saved for further use; that means if you start the dialog a next time it will read out the content of the file you defined here and fill the dialog accordingly (as proposal).

- The <IF> command tests if the value of the property "cancelbutton" defined in the parameter "Condition" evaluates to "true", which means the cancel-button was pressed. The property "cancelbutton" is automatically provided by the property-dialog.
- If the cancel-button was pressed, we end our script with the  $\leq$ Exit $>$  command.

Save the script and run it - the following dialog should be displayed:

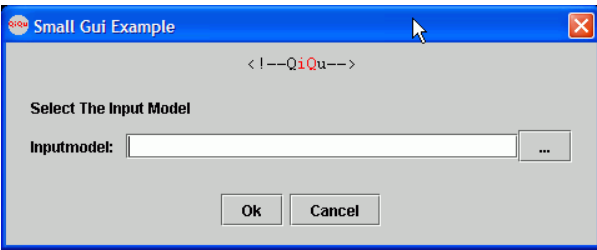

# <span id="page-36-0"></span>**Managing your Properties / Using the Script Properties Dialog**

There is still an other possibility to manage the configuration of your QiQu script. The QiQu properties dialog allows you to manage your properties files, log level and many more. This makes it a lot easier to manage your various configrations. Let's have a closer look at it, shall we?

To access the dialog, simply select the script file in the Navigator, open the context-menu (2nd mouse-button) and select Properties. As you can see below, you can also open the dialog with the hot key combination *Alt+Enter*.

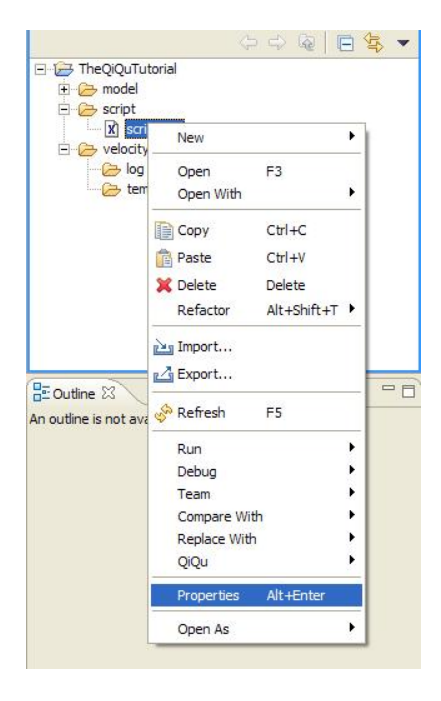

After selecting Properties from the context-menu, a dialog will open that shows your various configration options for your QiQu script. Along with additional information of the file (item Info in the tree) and other properties, you will find an item  $Q_iQ_u$ . Select it and the QiQu properties associated with this \*.qiq file will be presented to you.

As you can see below you can easily manage your settings for the selected script.

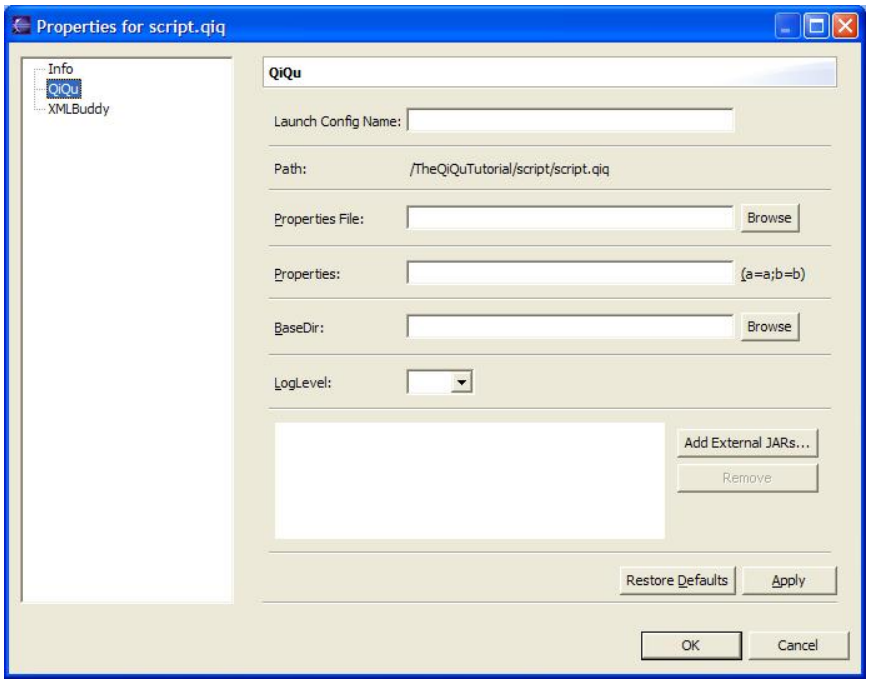

So what exactly can you define and specify in this dialog? Let's have a look at the different sections.

#### <span id="page-37-0"></span>**Launch Config Name**

Here you can specify a launch configuration name. This name will be displayed if you open the eclipse "Run" shortcut. Of course you have to run your script at least once before you can use the shortcut. Having done that, you will find your launch configuration name along with a QiQu logo  $\bullet$  so you can easily identify your scripts. If you don't specify any launch configuration name, a name will be created of the following pattern:

QiQu *Project name* script\_*script name*

For example for our script file *script.qiq*, that belongs to the project *TheQiQuTutorial* the generated launch configuration name would be:

QiQu TheQiQuTutorial script\_script.qiq

*Please note: You will overwrite your launch configuration if you change some of your settings, but you don't change the launch configuration name. Your newly defined settings will be stored in your "old" launch configuration and your "old" settings are lost, i.e. overwritten. It is up to you to decide if it's useful to change the name of your launch configuration or not. To make sure you can use your current launch configuration later again it would be wise to assign a launch configuration name to it that differs from the last launch configuration name.*

#### <span id="page-37-1"></span>**Path**

This section shows the path of your script file, starting from the directory where your project is located in.

#### <span id="page-37-2"></span>**Properties File**

You can specify your properties file in this section (see also The Use Of Properties). Instead of referencing your properties file in a hard-coded manner, you can select your desired properties file in through dialog. This allows you to add an additional degree of flexibility to your scripts because you can easily change your properties file, or you can switch between two different properties files just by selecting the desired file in this dialog. The path of this file will be presented in a relative form starting at the project base directory.

*Please note: In order for a file to qualify as a property file, it must have the extension*  $*$ *. properties.* 

#### <span id="page-38-0"></span>**Properties**

Instead of defining an entire properties file, you can also simply specify one or more properties. Or you can do this to create some additional properties even if you already have defined a properties file. So how do you add these properties? This is made in the same way as you would do it in a properties file. Associate a value to a property and that's it. Easy, don't you think? As mentioned above, you can define multiple properties, all you have to do is seperate them by a semicolon.

```
Example:
Input=model/input/inputmodel01.xml;Output=model/output/outputfile.xml
```
Now we have specified two properties, input and output which are holding the values model/input/inputmodel01.xml and model/output/outputfile.xml respectively.

#### <span id="page-38-1"></span>**BaseDir**

You can define a new BaseDir. All your relative paths in your scripts will take this specified directory as their starting point.

*Please note: The specified base directory will be an absolut path, not a relative path based from your script file.*

#### <span id="page-38-2"></span>**LogLevel**

In this section of the dialog you can select one of the given log level. The provided options are  $all,$ trace, debug, info, warn and error. The default setting is info.

#### <span id="page-38-3"></span>**Add External JARs**

Here you can specify additional libraries that will be used when you run the script. Similar to the definition of a properties file this feature allows you to add a bit more flexibility to your script because you don't have to reference your external jars in a hard coded way. The number of libraries is not limited.

*Please note: It's possible that a user by accident includes a library more than once (which can happen if you add the same library in the preferences AND in the properties). But in that case the double referrenced library will only be included once.*

Below you can see an example of a properties dialog where all the properties have been set.

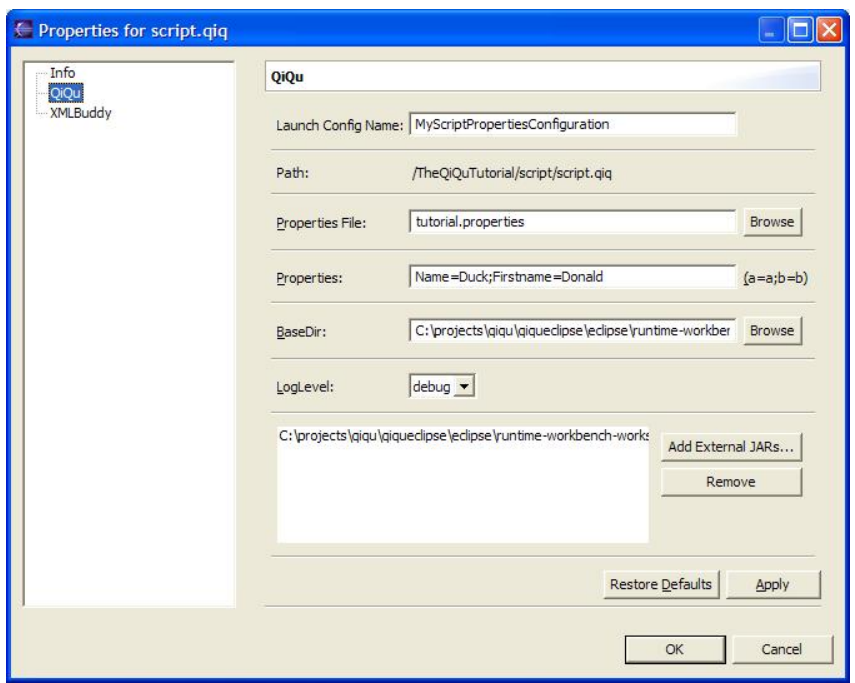

So what have we done here? We specified a name MyScriptPropertiesConfiguration for our launch configuration for the file /TheQiQuTutorial/script/script.qiq. Then we added a properties file tutorial.properties for this script that lies in the base directory of our project. Because we wanted to use additional properties that are not defined in our properties file, we added the properties Name and Firstname with their values Donald and Duck respectively.

So far so good. Then we specified a BaseDir, in this particular case the base directory of our project. We also set the log level to debug and added an additional library that shall be included when running this script.

*Please note: All your settings will take effect the first time you run your script, not before... Don't try to run your current configuration by the Eclipse Run shortcut. Read the next chapter to find out why.*

### <span id="page-39-0"></span>**The Eclipse Run dialog and the QiQu Script type**

Eclipse provides an easy way to manage your various launch configurations, the Eclipse Run Dialog. This dialog is accessible in multiple ways. One possibility is shown here:

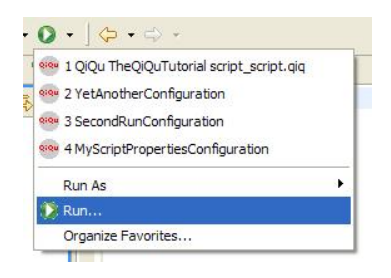

When the eclipse run dialog is open, you will see the different configuration types, like Java Applet or JUnit. You will also notice, that QiQu offers it's own configuration type  $\odot$ iQu Script. This type now contains all your launch configurations that you've launched until now. If you open the configurations tree you can see your launch configurations of your scripts.

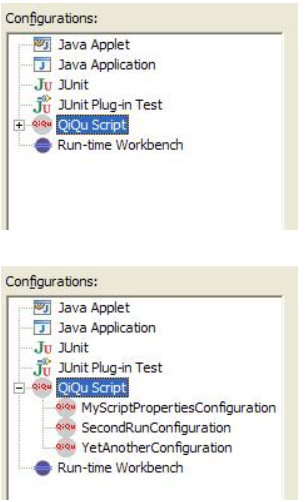

All your properties settings from the properties dialog (and from your QiQu Preferences as well; see Editor-Settings) are passed as arguments to the QiQuScriptRun class. After running your script you can check your arguments (and add additional arguments as well) in the Eclipse Run dialog in the tab  $(x) =$ Arguments as shown in the picture below.

*Please note: In order to keep this argument list as short as possible double occurrences of the same libraries will be deleted.*

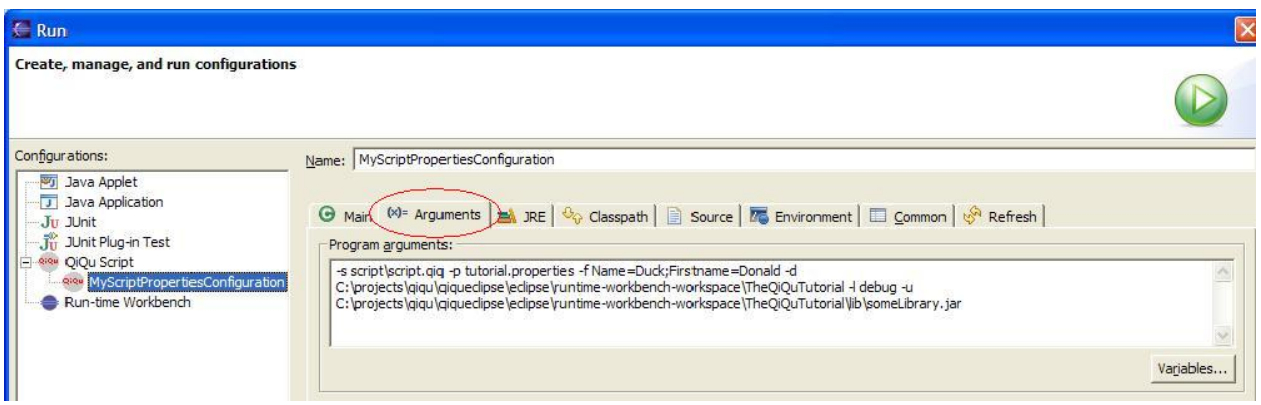

Along with the standard Java Application Tabs like Main, JRE, Classpath, Source, Environment and Common, you will find an additional Refresh tab in this dialog. Therein you can specify whether or not your workspace will refresh after running your QiQu script. Also, you can define if only some certain directories should be refreshed after running the script. This is useful to show your created output in the navigator. If you abandon this refreshing option, you'll risk to have an obsolete mapping of your resources in the navigator tree.

This refresh option makes sense for instance if you'd like to have your Output directory refreshed. This could be a directory where your files are generated in. So after running your script you want to have this folder refreshed, but you don't want to have the entire project or workspace refreshed (which potentially could take a while, especially if you automatically build your workspace after a refresh).

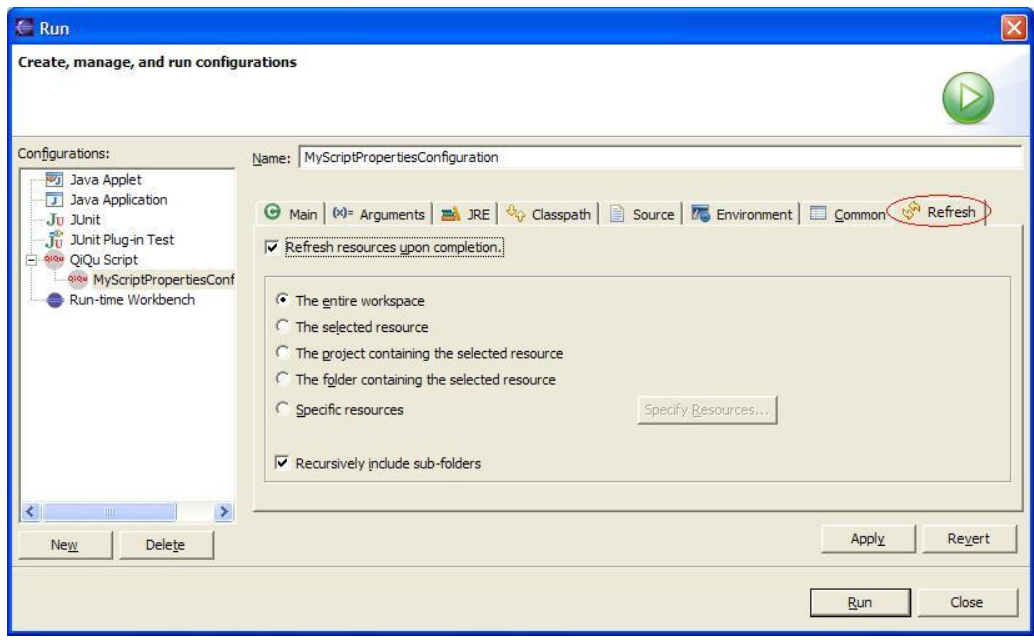

## <span id="page-42-0"></span>**Putting the Generator into a single jar**

Ok, we wrote the scripts, we created the templates and now we have a bunch of files lying in some directories inside our QiQu-project. However, the users of our generator don't want to receive a bunch of files, in order to be able to use the generator. The just like to have one single file. So what do we do?

The answer is quite simple. Creating an ant script which puts everything into a single jar. The following ant script can be used in order to do this.

```
<project name="Build Generator Jar" default="default" basedir=".">
     <property environment="env"/>
     <property name="tempdir" location="${basedir}/temp"/>
     <target name="default" depends="createOutputDir,jarOutput"> 
     </target>
     <target name="createOutputDir">
         <delete dir="${tempdir}"/>
         <unjar dest="${tempdir}">
             <fileset dir="${qiqu.dir.lib.plugin}">
                 <include name="*.jar"/>
             </fileset> 
         </unjar>
         <copy todir="${tempdir}/velocity/template">
             <fileset dir="${basedir}/velocity/template"/>
         </copy>
         <copy todir="${tempdir}/script"> 
             <fileset dir="${basedir}/script/">
                 <!-- copy the scripts -->
                 <include name="**/*.qiq"/>
                 <!-- copy property dialog definition files -->
                 <include name="**/gui/*.xml"/>
             </fileset> 
         </copy>
         <delete dir="${tempdir}/META-INF"/> 
     </target>
     <target name="jarOutput" >
        <jar basedir="${tempdir}" destfile="runtime/bomgenerator.jar" manifest="manifest.txt"/> 
    \langle/target>
</project>
```
The target "createOutputDir" copies all files to a temporary directory. It unjars also all needed jars from the QiQu-lib plugin. The appropriate ant property "qiqu.dir.lib.plugin" is automatically created when installing QiQu in eclipse (check the ant runtime preferences of eclipse). The second target "jarOutput" simply puts the temporary directory into a single jar.

Keep the following rules in mind:

- Put the ant script in the home directory of your project.
- Inside your scripts, reference other scripts and velocity templates only relatively from the project home directory.